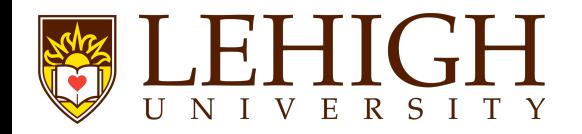

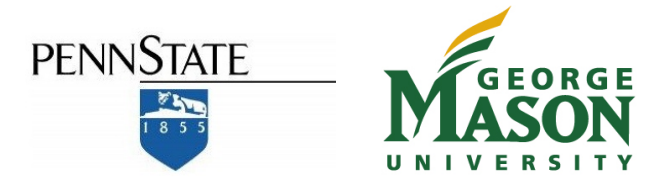

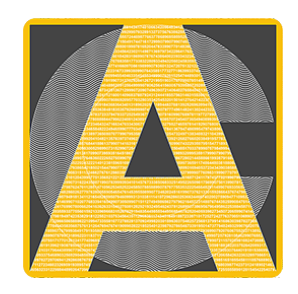

## *Acycle***: Time-series analysis software for paleoclimate research and education**

### Mingsong Li Linda Hinnov, Lee Kump

Penn Sate

Sept. 6, 2019

# **OUTLINE**

- **1. Introduction**
- **2. Getting Started**
- **3.** *Acycle* **Graphic User Interface (GUI)**
- **4. Case study: Carnian cyclostratigraphy**

# Time series analysis

- a statistical technique that deals with time series data.
- accounts for the fact that data points taken over time may have an internal structure (such as trend or periodicity) that should be accounted for.
	- Economic Forecasting
	- Sales Forecasting
	- Population Forecasting
	- Stock Market Analysis
	- Yield Projections
- STEM (Science, technology, engineering, and mathematics)
- …

### **Climate Time Series**

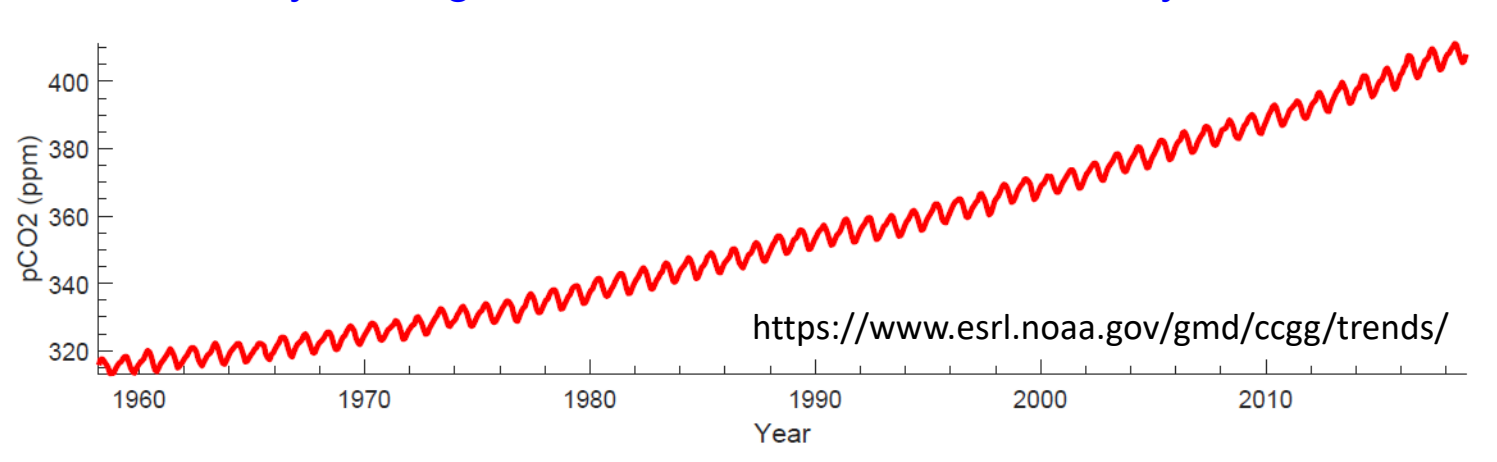

#### Monthly average CO<sub>2</sub> at Mauna Loa Observatory, Hawaii

#### Global benthic marine  $\delta^{18}O$  stack (global ice volume and temperature)

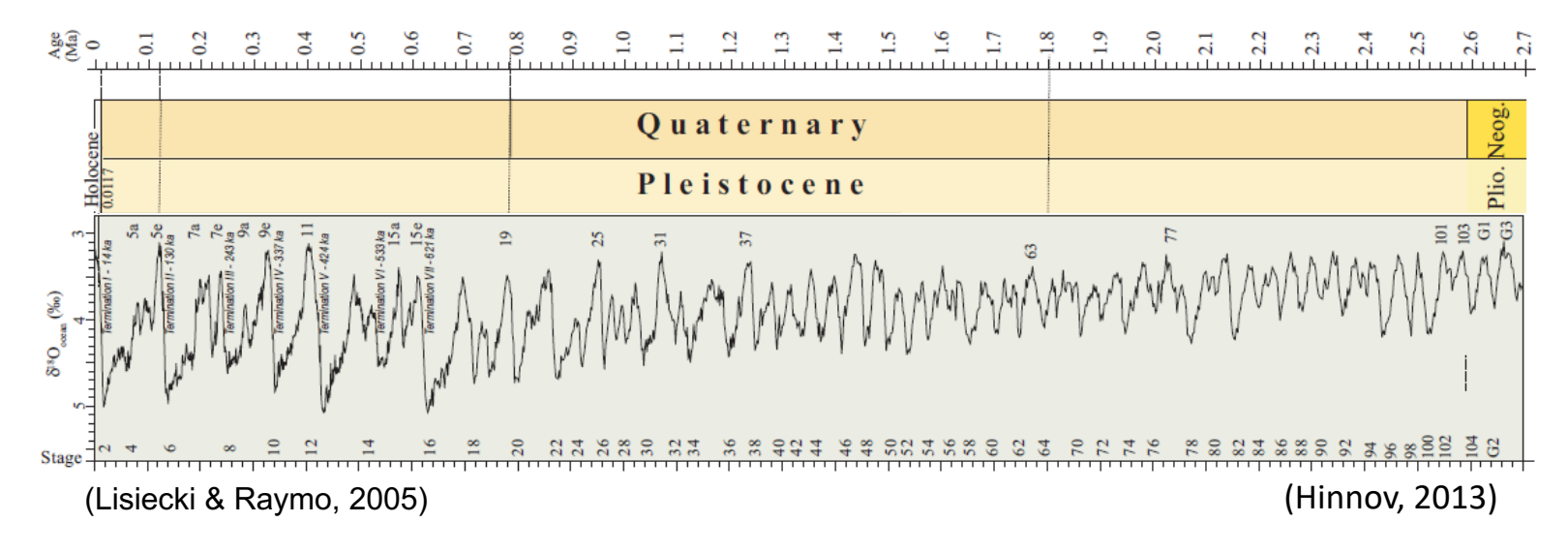

Computers and Geosciences 127 (2019) 12-22

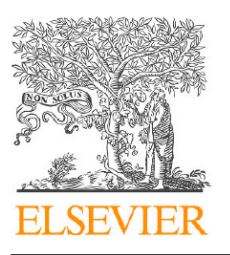

Contents lists available at ScienceDirect

#### **Computers and Geosciences**

journal homepage: www.elsevier.com/locate/cageo

#### Acycle: Time-series analysis software for paleoclimate research and education

Check fo

玃

Mingsong Li<sup>a,\*</sup>, Linda Hinnov<sup>b</sup>, Lee Kump<sup>a</sup>

<sup>a</sup> Department of Geosciences, The Pennsylvania State University, University Park, PA, 16802, USA <sup>b</sup> Department of Atmospheric, Oceanic, and Earth Sciences, George Mason University, Fairfax, VA, 22030, USA

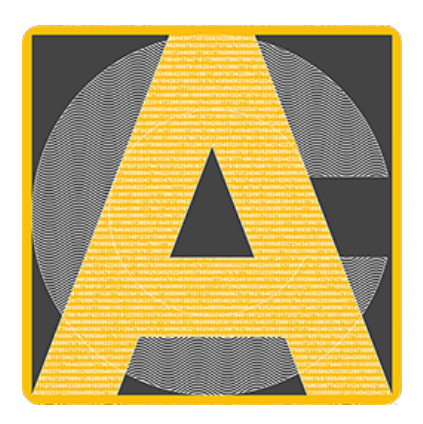

Logo designed by Hewei Duan

[Download](https://www.dropbox.com/home/SharedFiles/Acycle) this paper

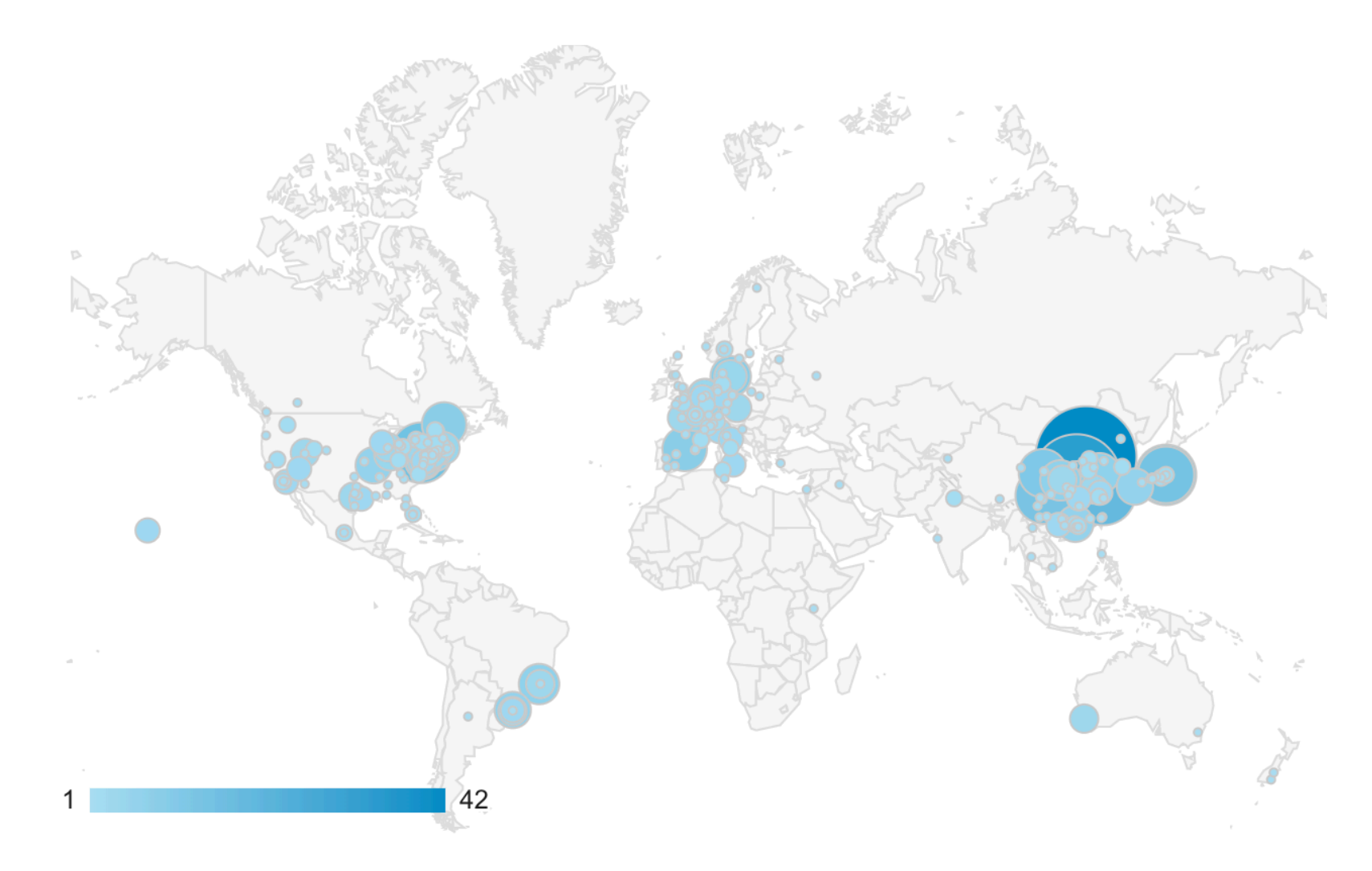

### **Total: 1782 unique visitors**

(Sept 2018 – Sept 2019) <http://mingsongli.com/acycle> Data source: https://analytics.google.com

### **What they say**

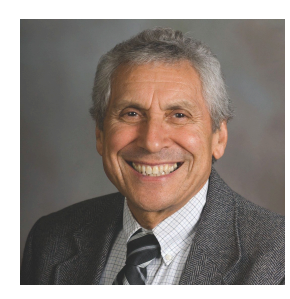

"It is truly an amazing contribution to the geosciences community … It opens up much needed access to these powerful tools for a wide audience in the sedimentary geology and paleoclimate community. … A really marvellous job."

**—— Dr. J. Fred Read** (Emeritus Professor, Virginia Tech)

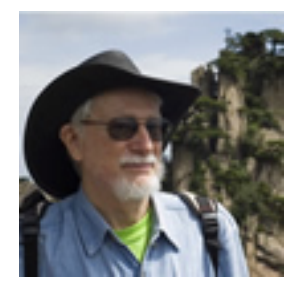

"His *Acycle* software will become the standard tool for time-scale applications by all international workers."

**—— Dr. James G. Ogg** (Professor, Purdue University)

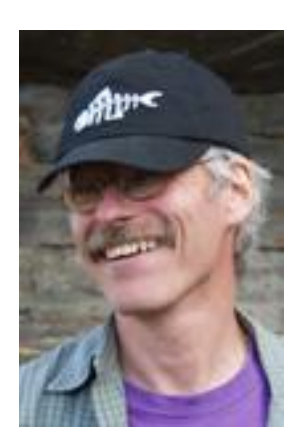

"Not only is this software powerful and effective, it is also simple to use and therefore benefits researchers and at all levels within the paleoclimatology community, from novices to experts."

**Dr. Paul E. Olsen** (Professor, Columbia University)

## **2. Getting Started**

- **\* Stand-alone versions of** *Acycle* **only needs Runtime, not MatLab**
- **\* MatLab Runtime is not MATLAB!**
- **\* MatLab Runtime is free!**
	- <sup>®</sup> Download

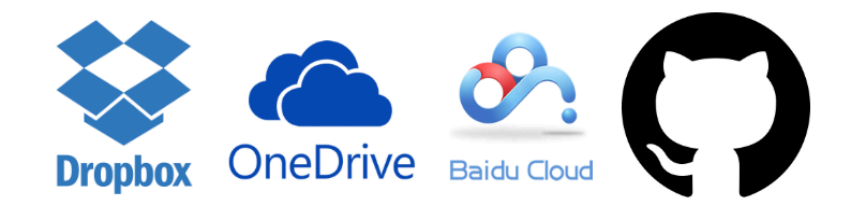

**[Dropbox](https://www.dropbox.com/sh/t53vjs539gmixnm/AAC0BqTR0U5xghKwuVc1Iwbma?dl=0) | [OneDrive](https://1drv.ms/u/s!AuOnvtrY8aRzhG17NCoXG14eOVIS) | [BaiduCloud](https://pan.baidu.com/s/1D2iISOOhoYCUvMg9csKKTg) | [GitHub](https://github.com/mingsongli/acycle/archive/master.zip)**

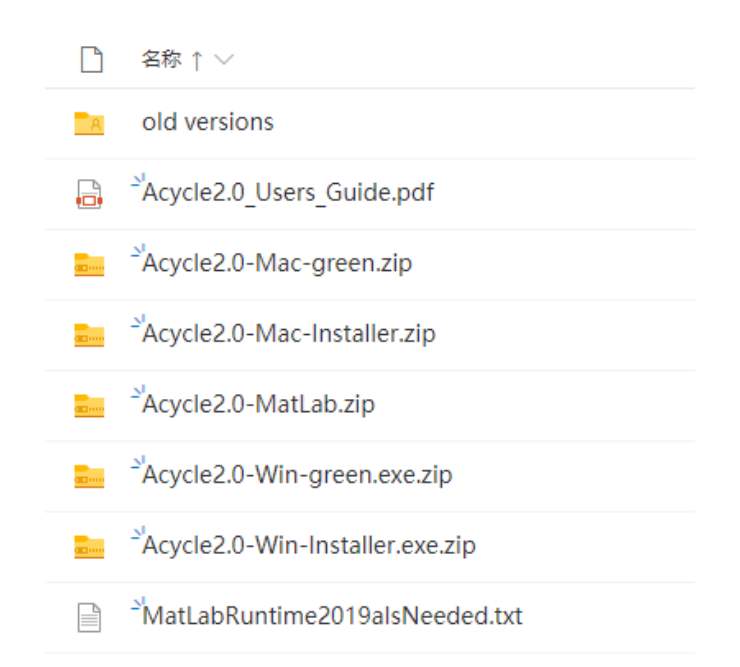

#### **Read more**

•**Wiki: <https://github.com/mingsongli/acycle/wiki>**

•**or: [https://github.com/mingsongli/acycle/blob/master/doc/AC\\_Users\\_Guide.pdf](https://github.com/mingsongli/acycle/blob/master/doc/AC_Users_Guide.pdf)** •**or:** *Acycle* **"Help" menu - "Manual",** •**or: /doc/AC\_Users\_Guide.pdf**

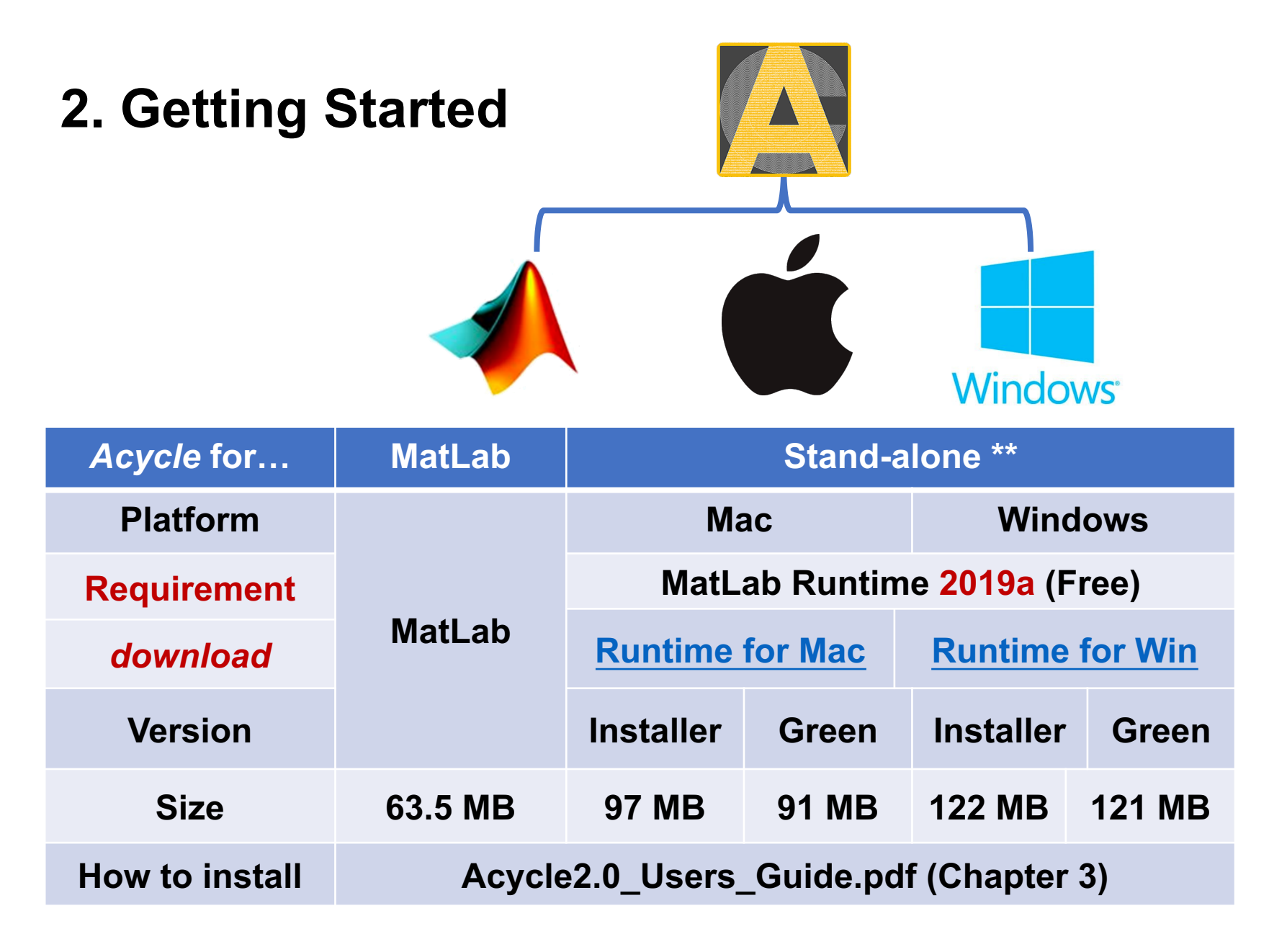

*\*\* Need to install the MatLab Runtime 2019a (!!!)*

### **Fast installation:**

### **1. Install MatLab Runtime 2019a (free)**

You don't need to install MatLab (heavy and expensive)! After the installation, you don't need to run runtime yourself If you have installed MatLab 2019a, this step can be skipped

### **2. Download Acycle2.0 GREEN version**

No installation is needed.

### **3. Follow the next slide to start up Acycle 2.0.**

*\*\* Need to install the MatLab Runtime 2019a (!!!)*

### **Startup**

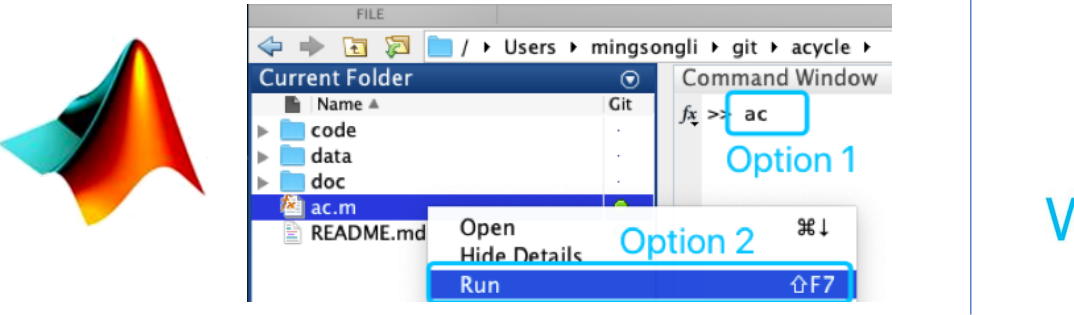

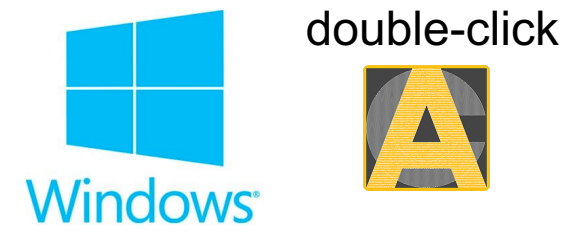

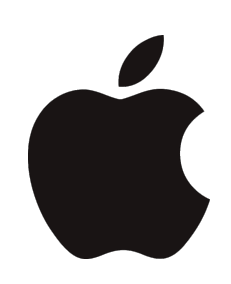

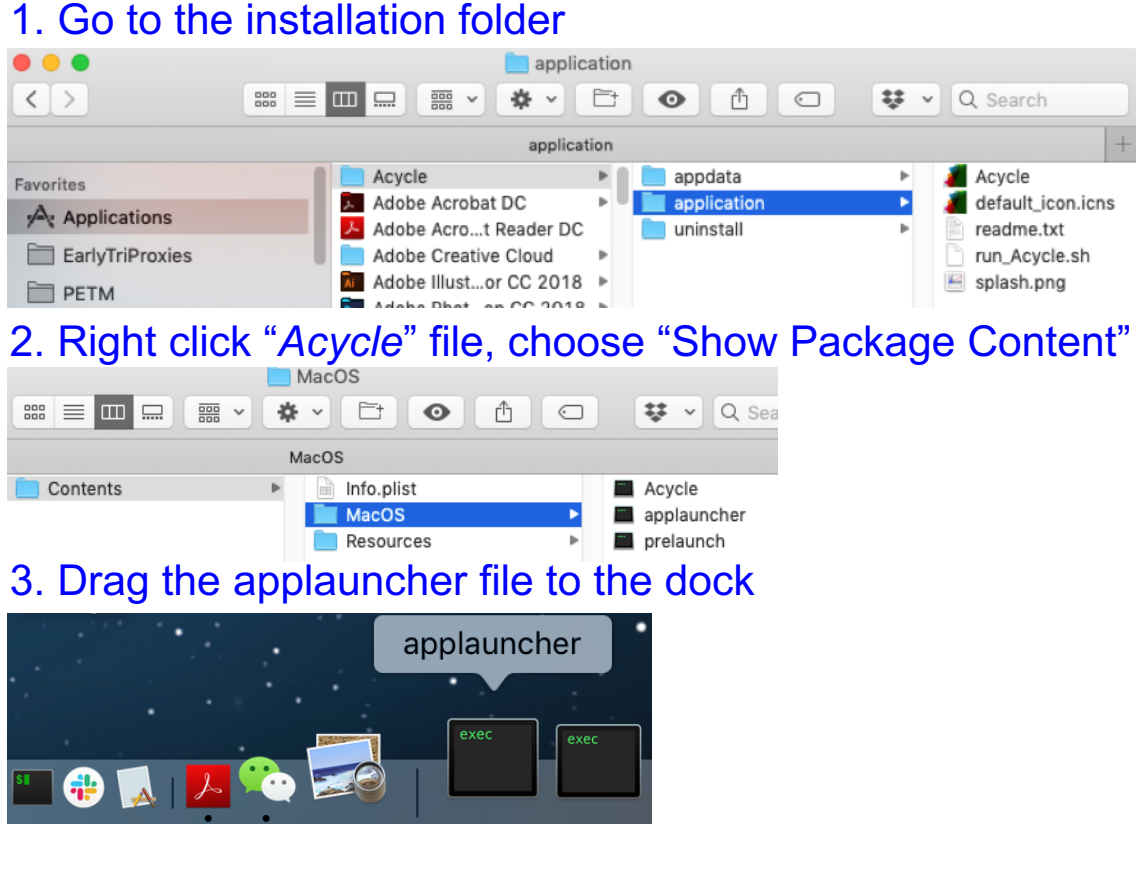

# *Acycle* **Graphic User Interface (GUI)**

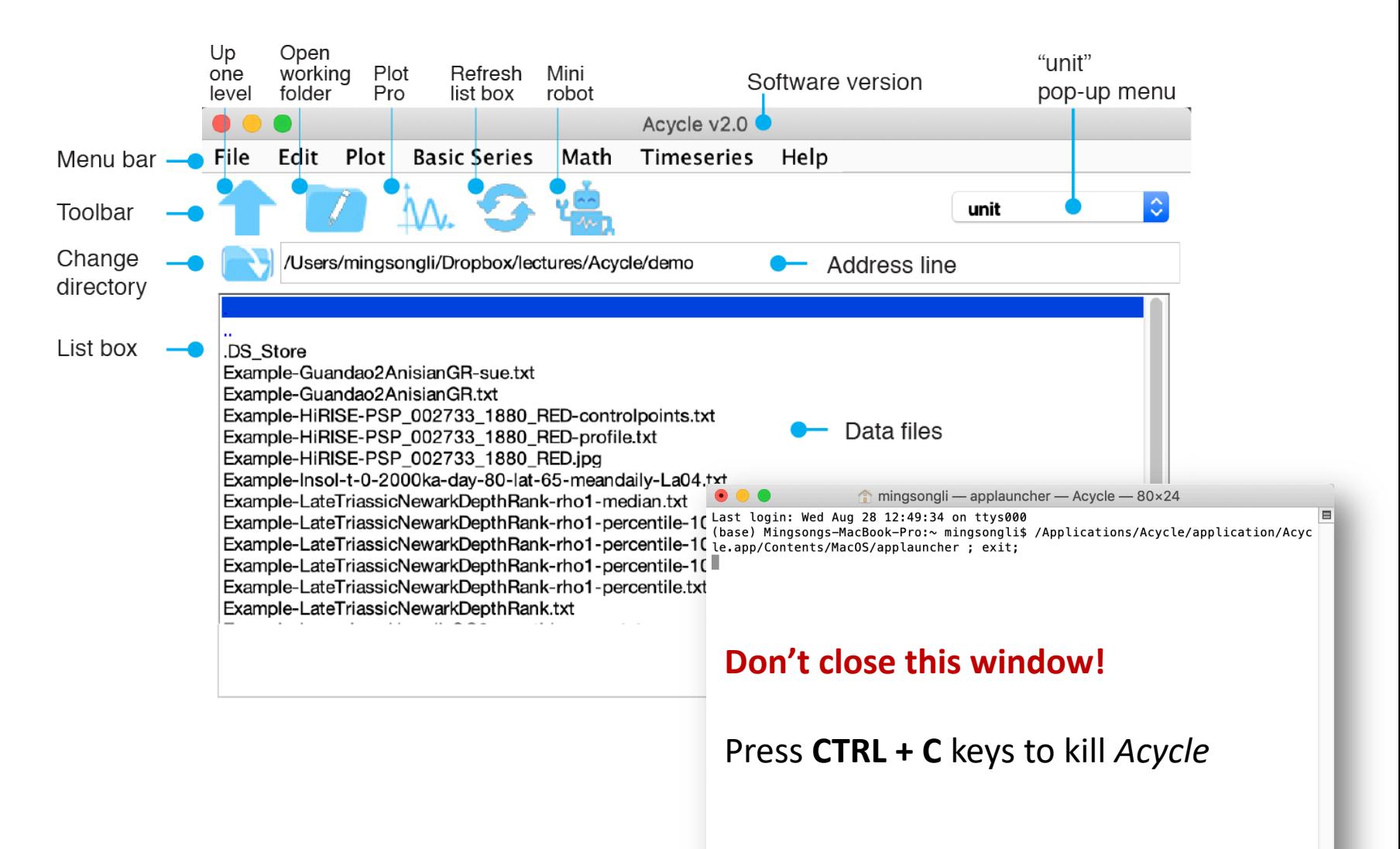

### **Data Requirement**

#### **comma-, table- or space-delimited text (.txt) comma-separated values files (.csv)**

No header is permitted.

Most data files should contain two columns of series.

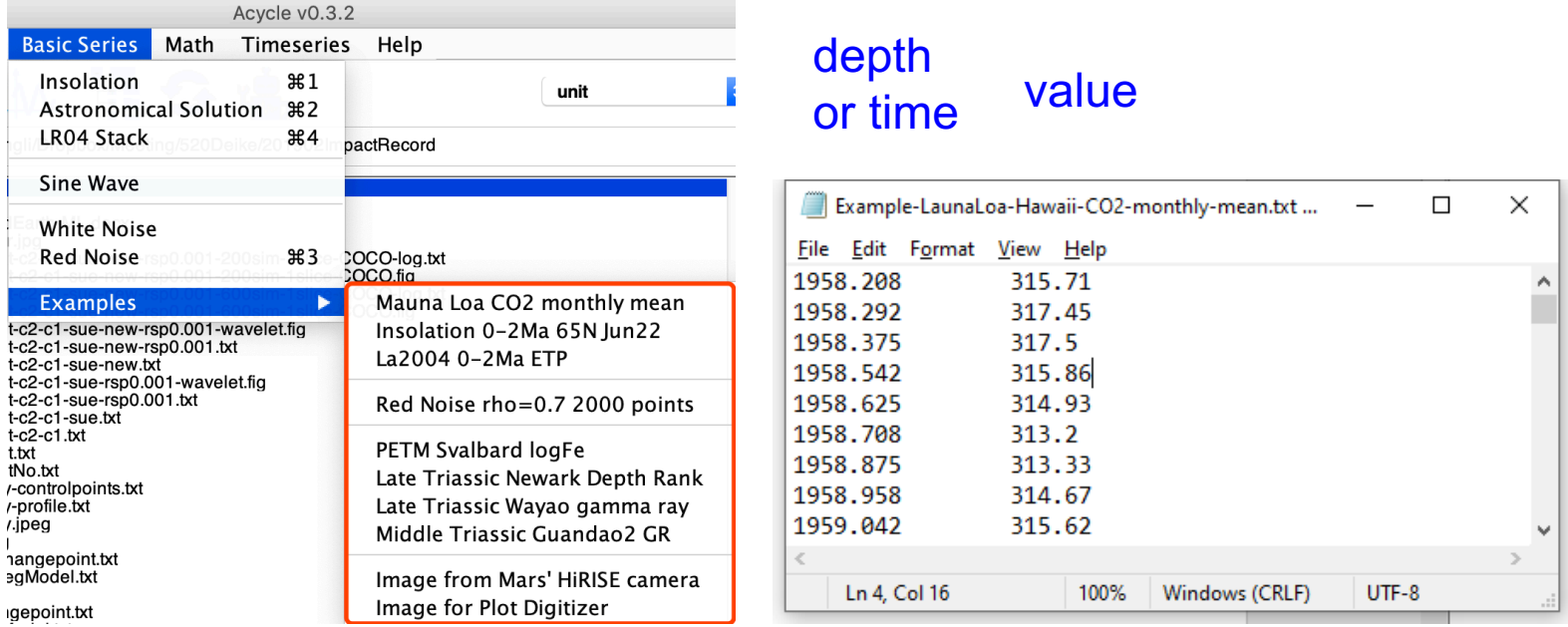

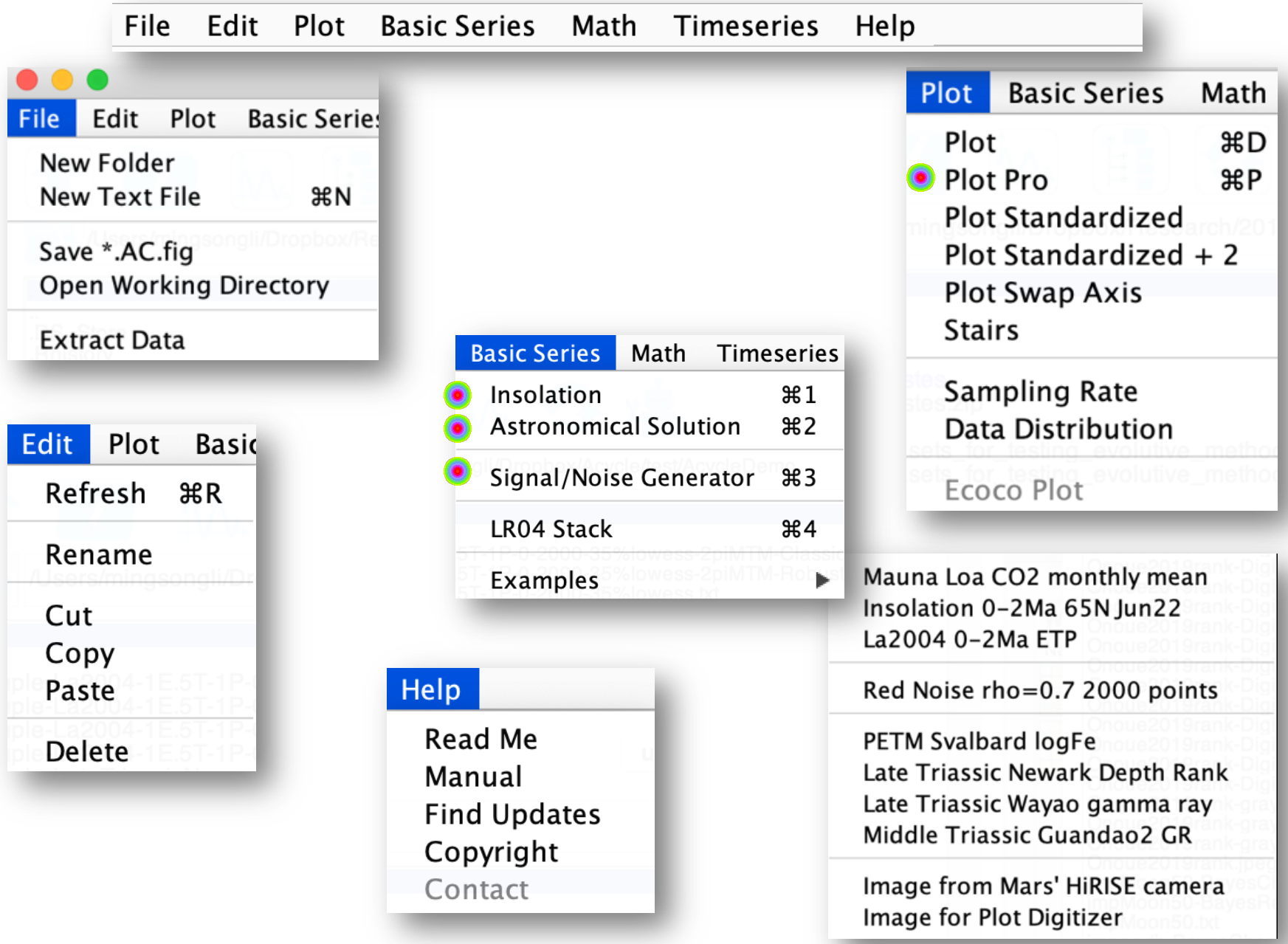

### **Plot Pro**

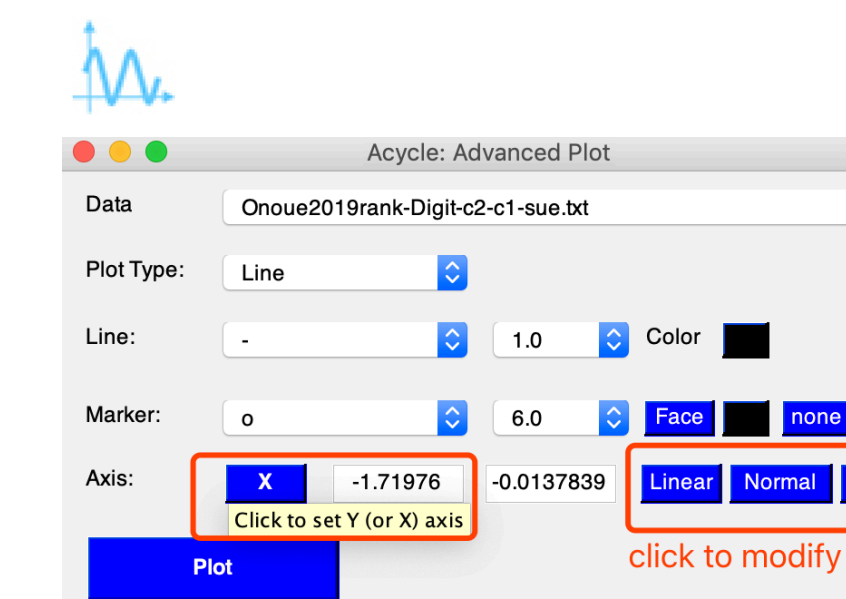

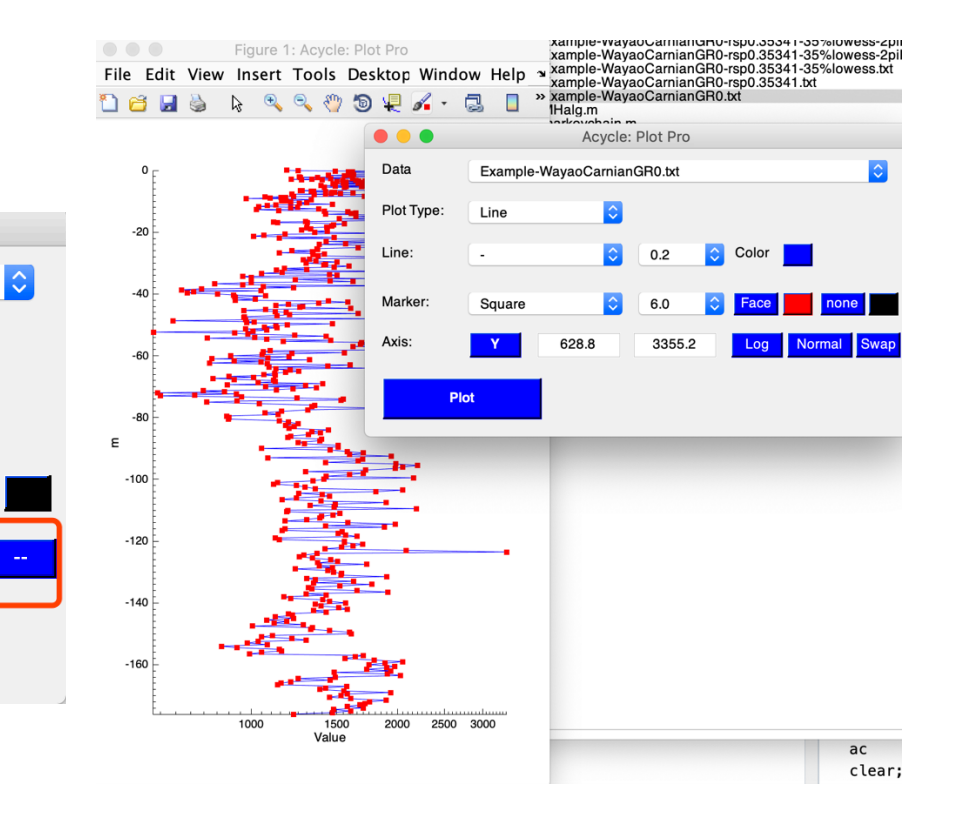

### **[Insolation](https://github.com/mingsongli/acycle/wiki/4.5-Basic-Series)**

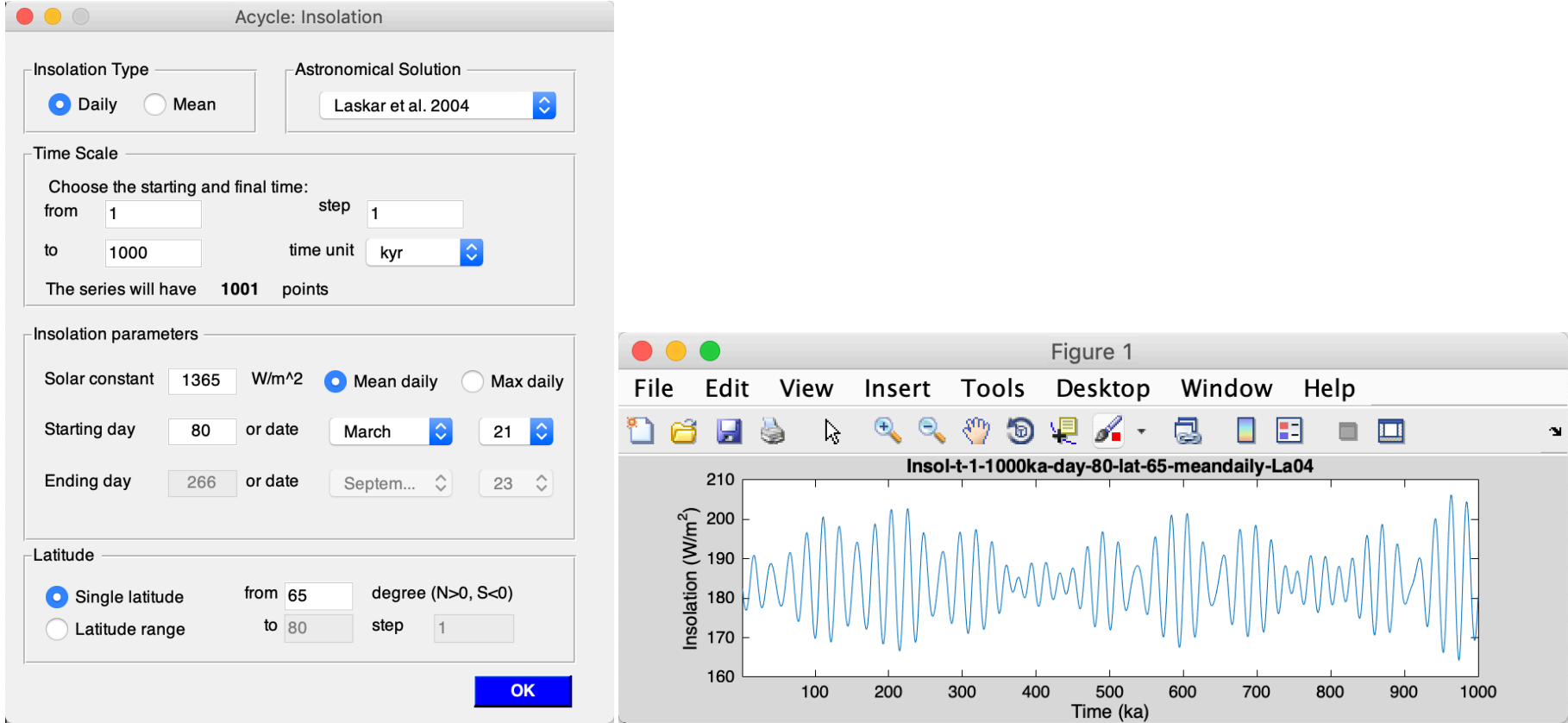

Based on the MatLab code **inso.m** by Jonathan Levine (2001), UC Berkeley. modified by Peter Huybers (Harvard) modified by Mingsong Li (Penn State, 2018)

### **[Astronomical Solution](https://github.com/mingsongli/acycle/wiki/4.5-Basic-Series)**

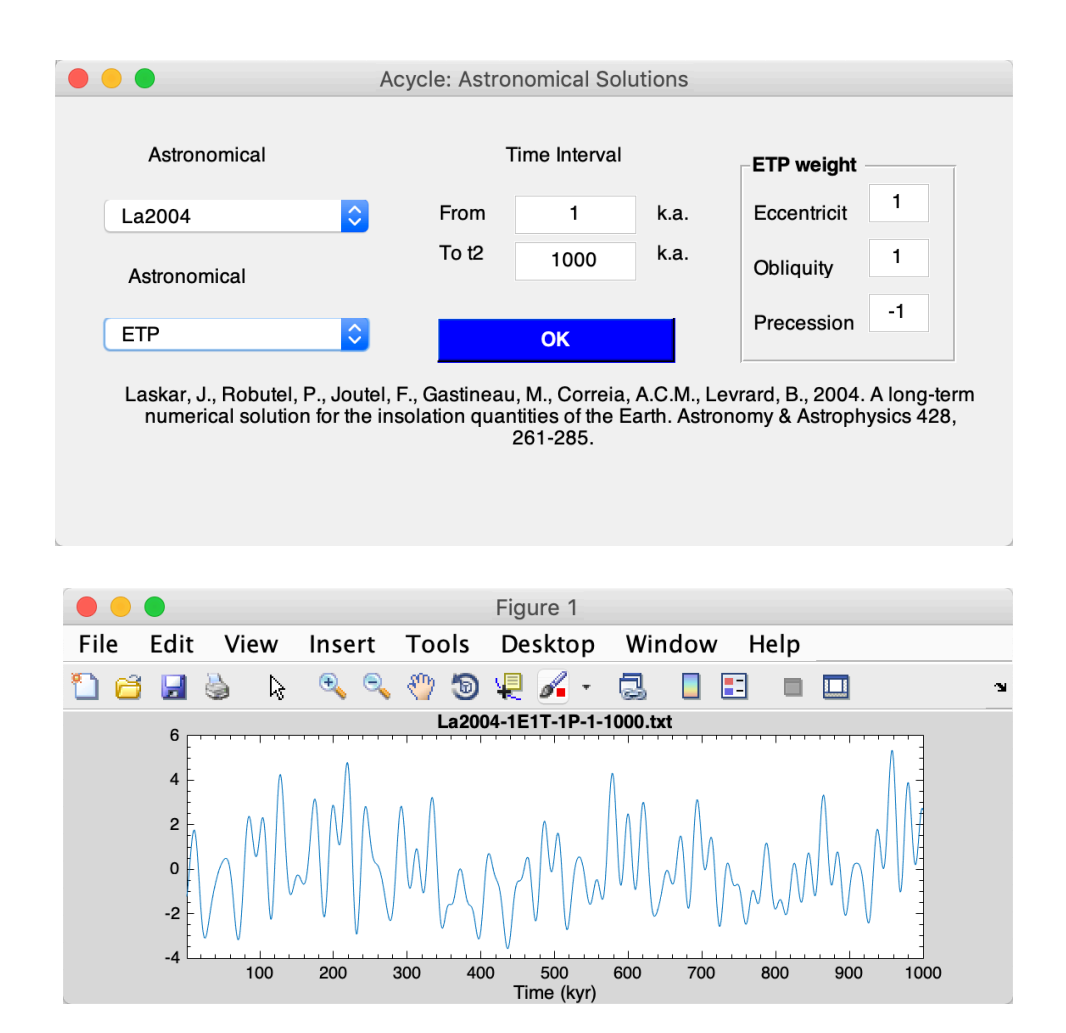

### **[Signal/Noise Generator](https://github.com/mingsongli/acycle/wiki/4.5-Basic-Series)**

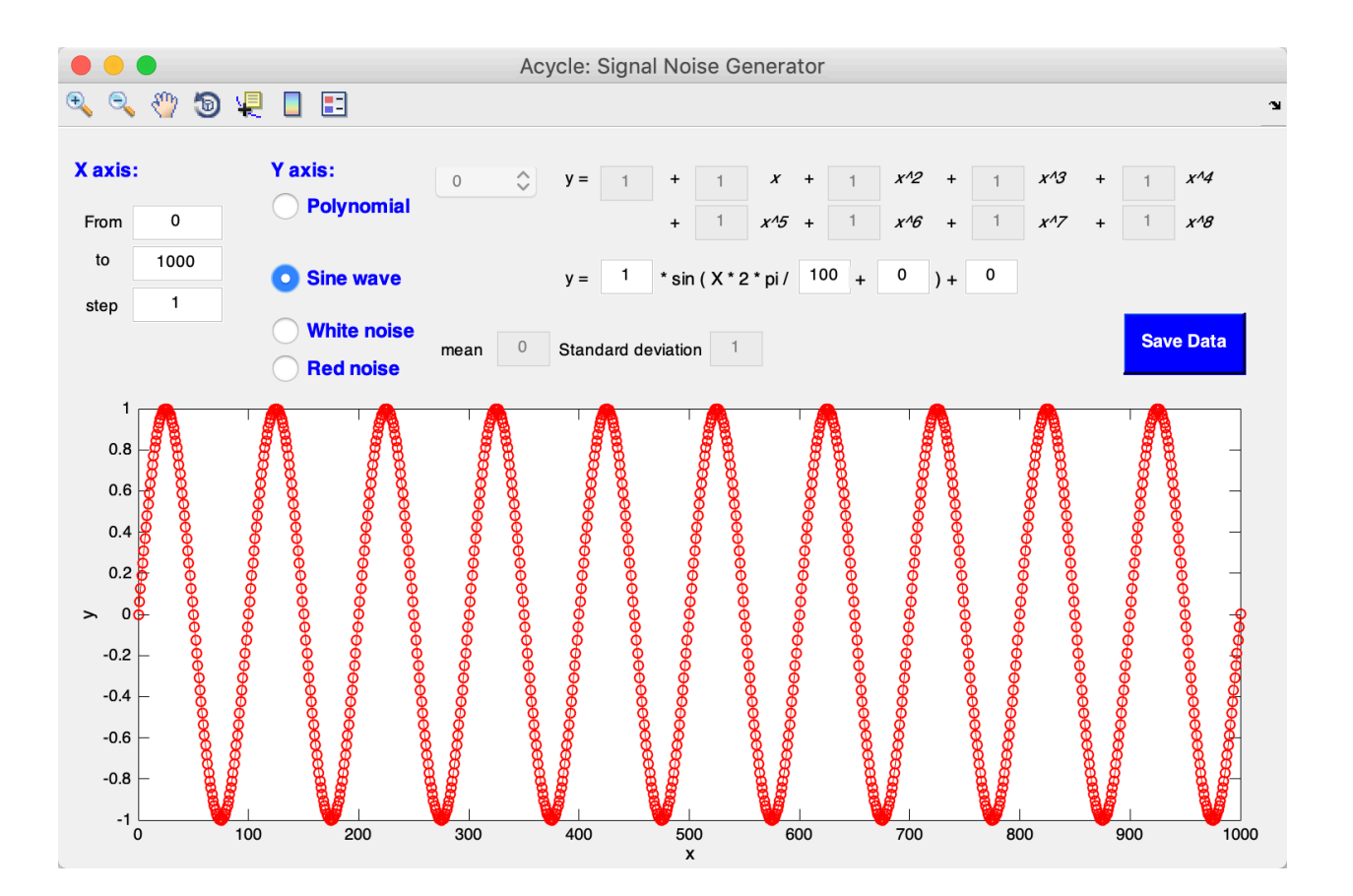

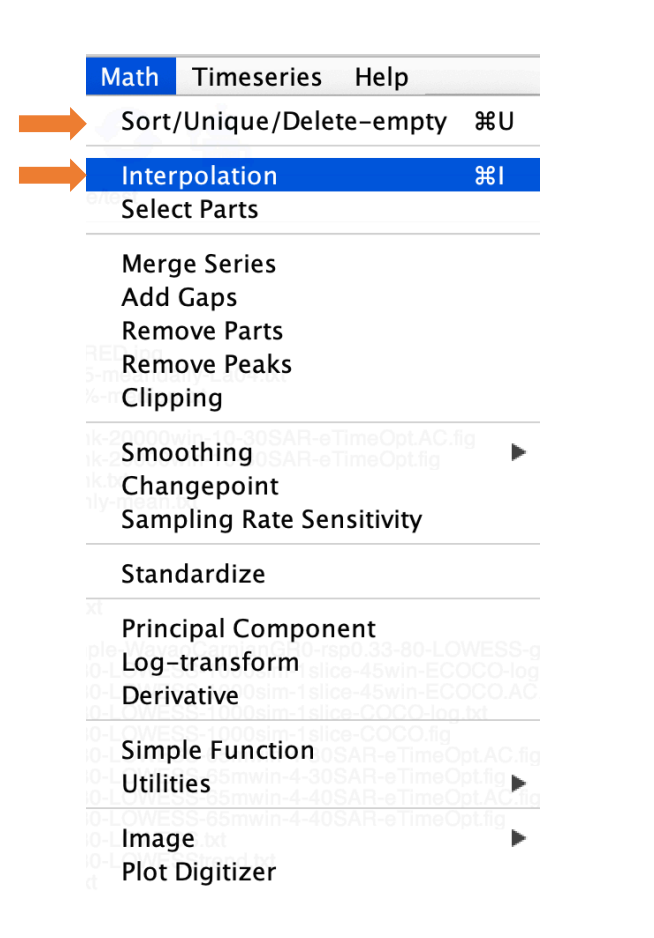

### **Math Time series**

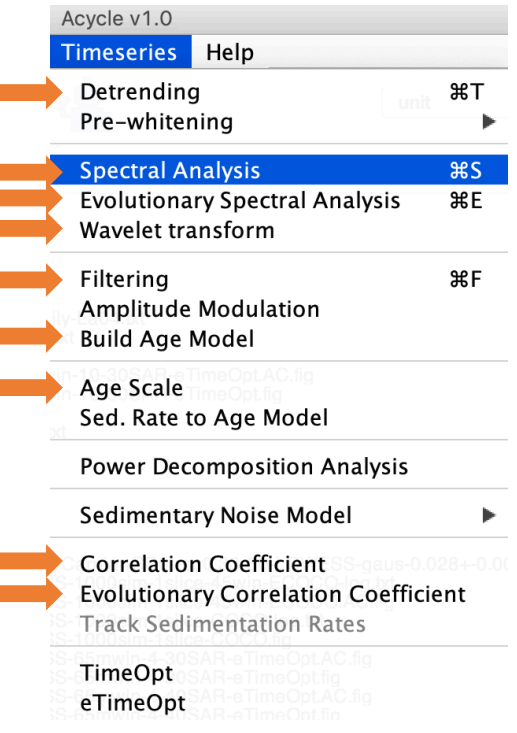

#### **Case studies:**

**1. [Insolation](https://github.com/mingsongli/acycle/wiki/Examples)**

**2. Laskar 2004 [astronomical](https://github.com/mingsongli/acycle/wiki/Examples) solution**

**3. [Carnian cyclostratigraphy](https://github.com/mingsongli/acycle/wiki/Examples)** (~235 Ma, Triassic)

### **Carnian cyclostratigraphy** (~235 Ma, Triassic)

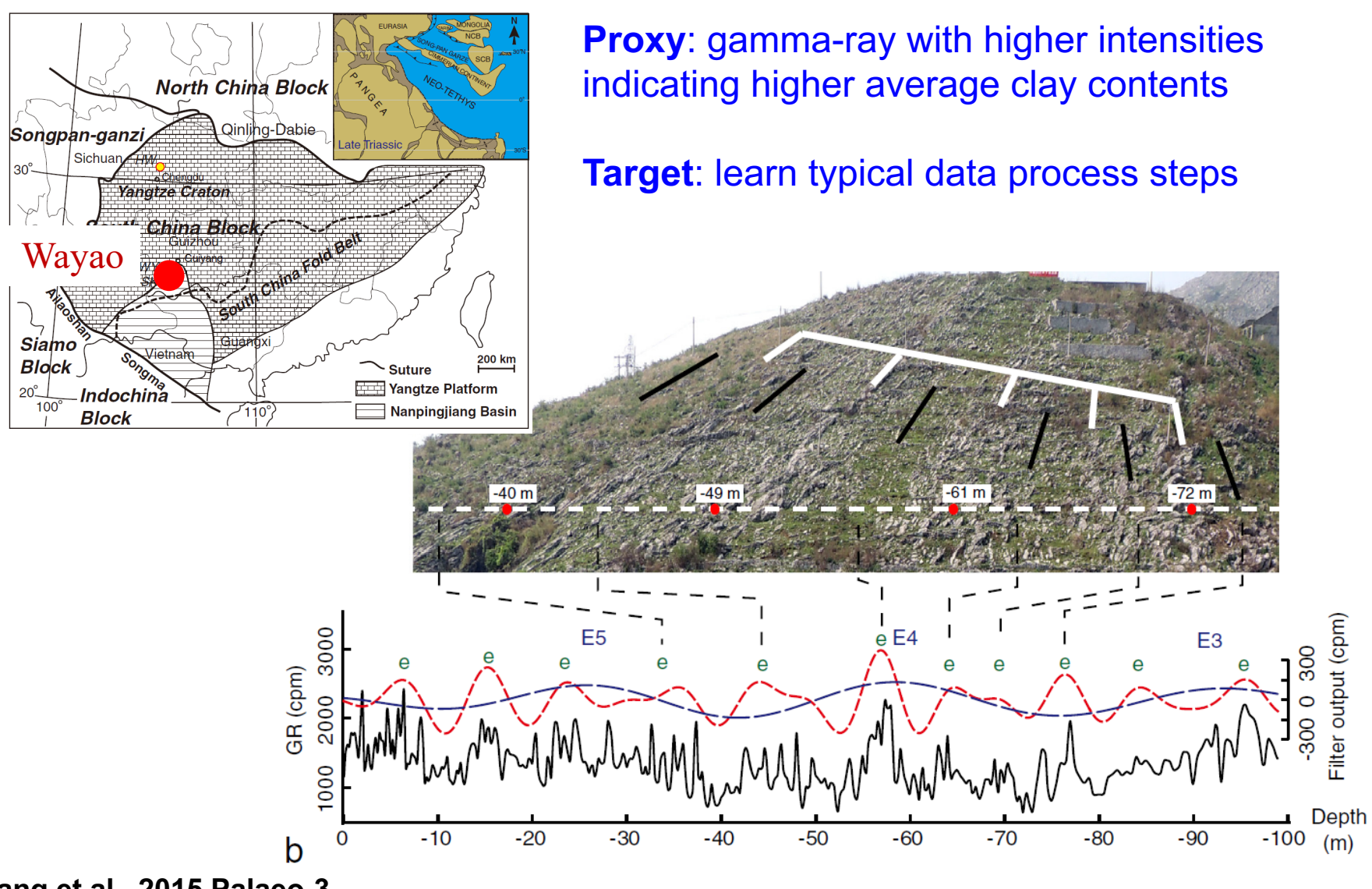

**Zhang et al., 2015 Palaeo-3**

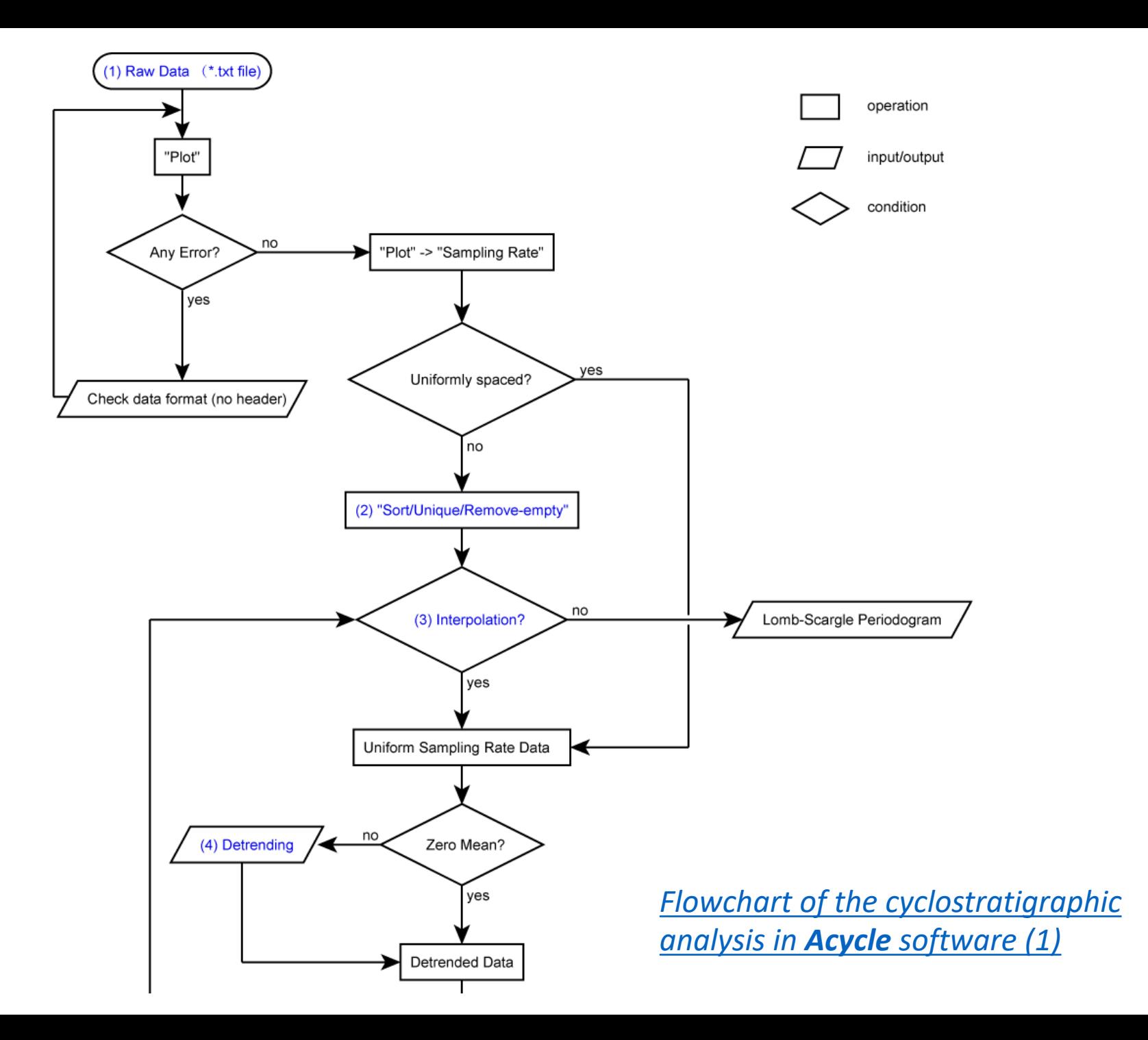

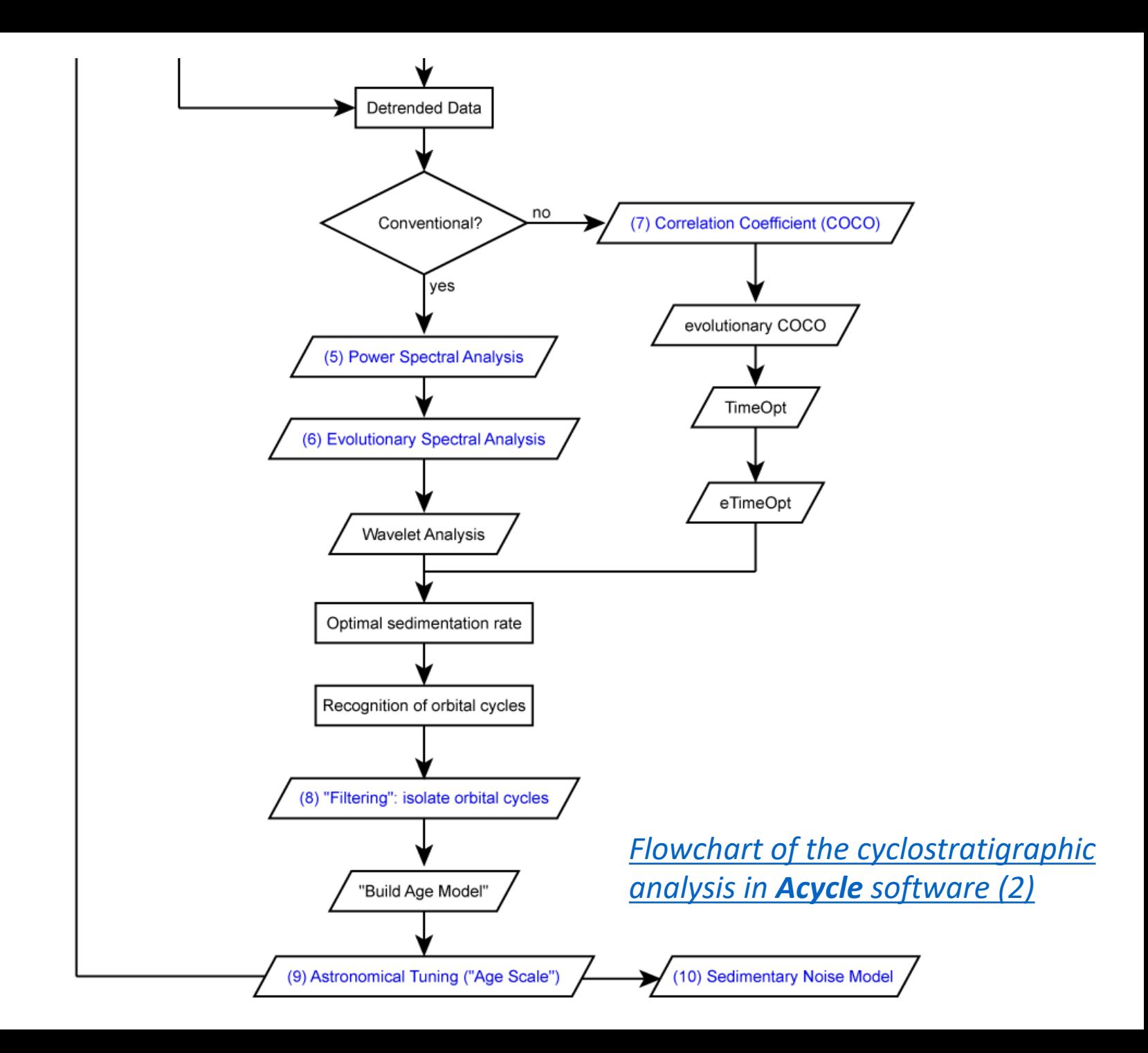

#### **[Step 1. Load Data](https://github.com/mingsongli/acycle/wiki/Examples)**

File ð

Ы

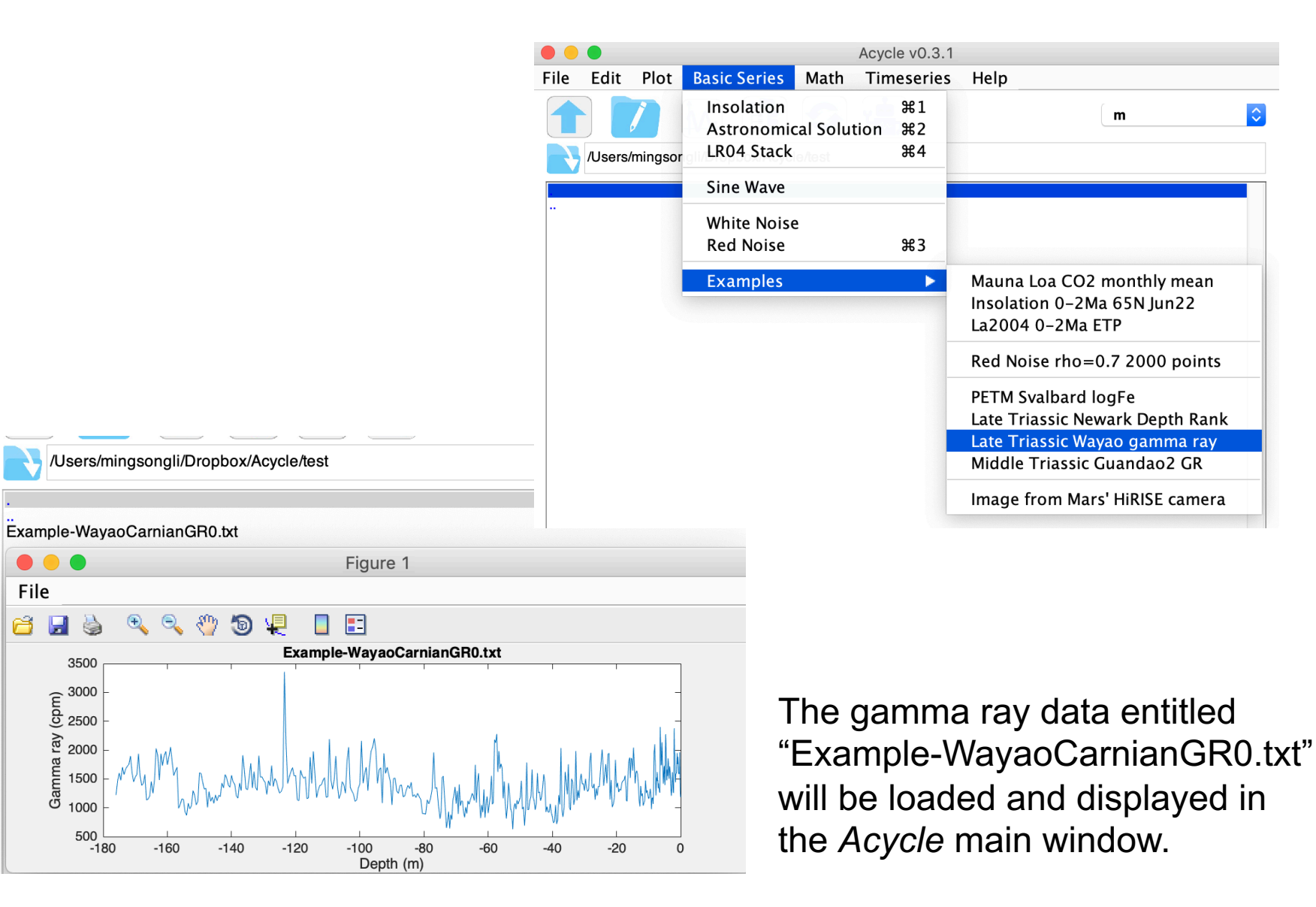

#### **[Step 2. Data Preparation \(](https://github.com/mingsongli/acycle/wiki/Examples)optional)**

OK

Cancel

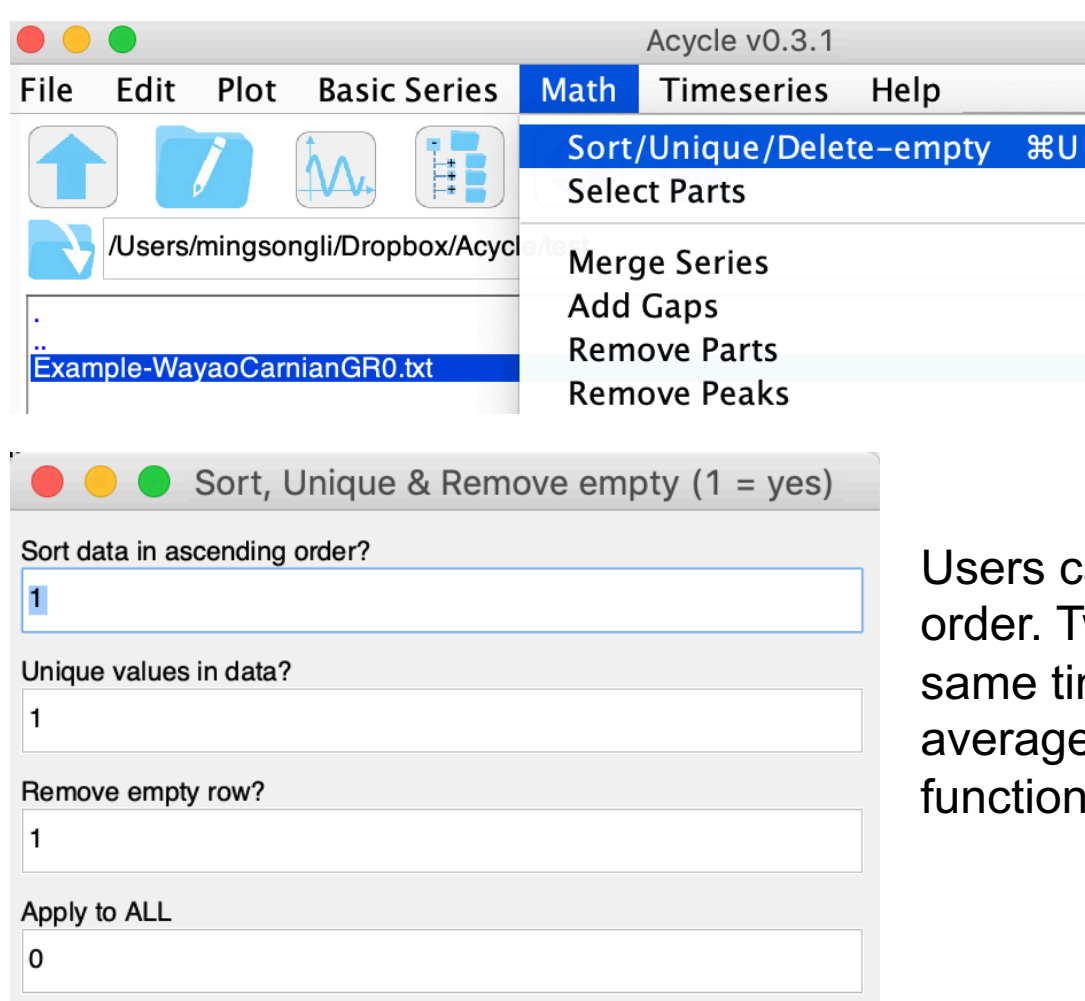

Users can sort data in ascending order. Two or more values for the same time (or depth) may be averaged with the "Unique" function.

#### **[Step 3. Interpolation](https://github.com/mingsongli/acycle/wiki/Examples)**

Stratigraphic depth or time series are typically irregularly spaced due to uncertain timescales or difficulty in data collection. This necessitates interpolation to generate uniformly spaced time (or depth) series.

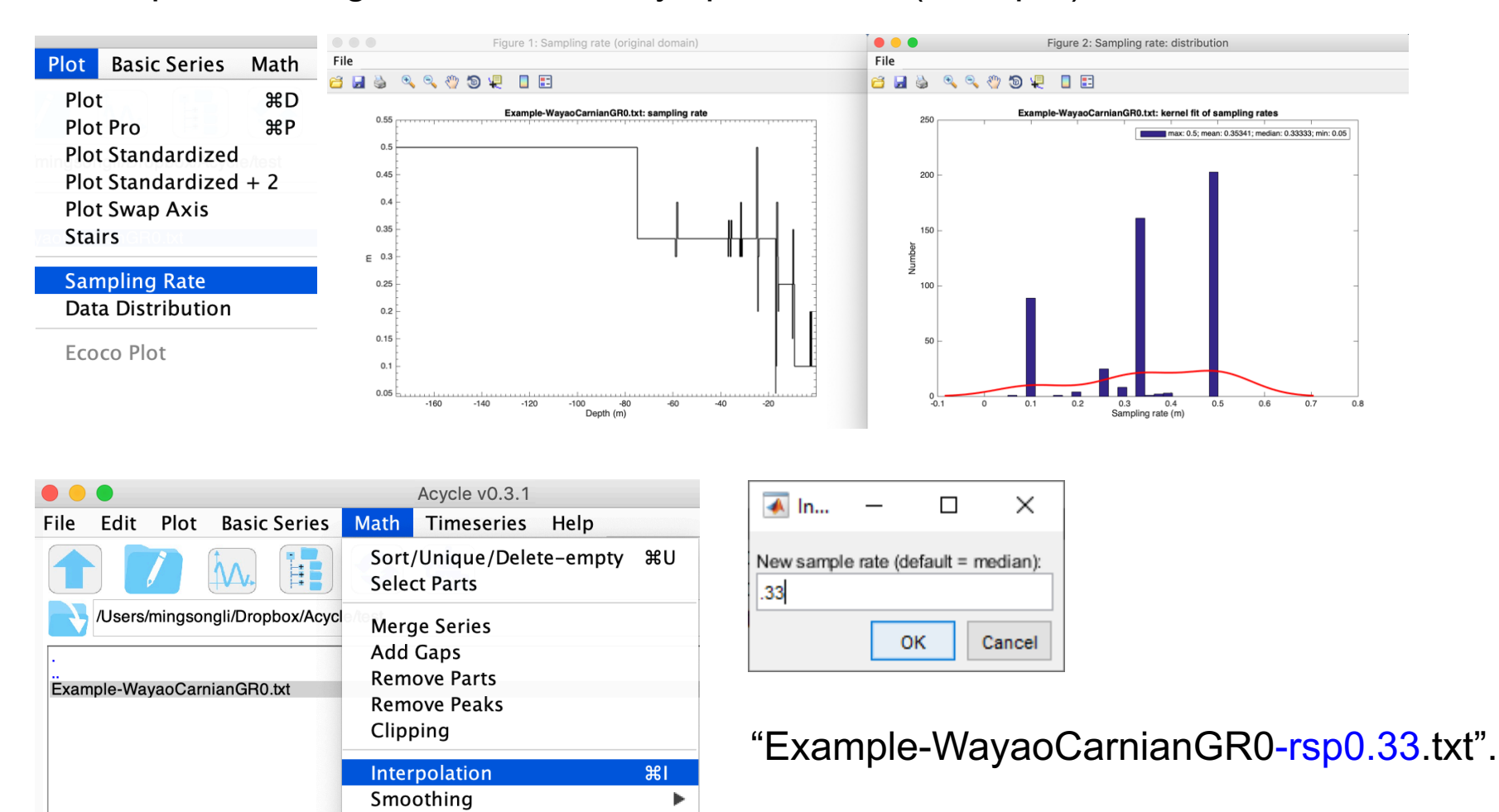

### **[Step 4. Detrending](https://github.com/mingsongli/acycle/wiki/Examples)**

Detrending is a critical step for power spectral analysis to ensure that data variability oscillates about a zero mean, and to avoid power leakage from very low-frequency components into higher frequencies of the spectrum.

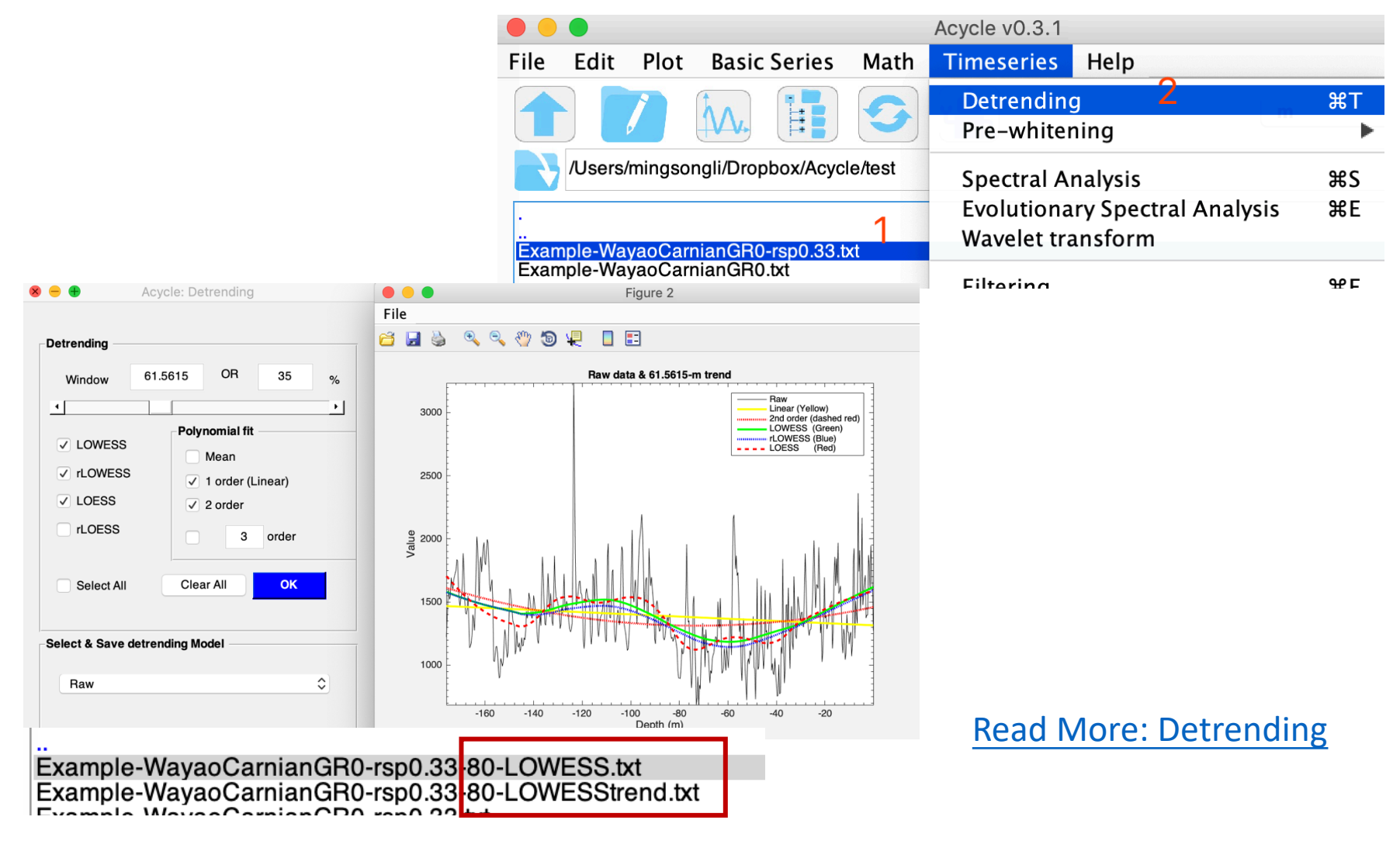

#### **[Step 5. Power spectral analysis](https://github.com/mingsongli/acycle/wiki/Examples)**

Power spectral analysis evaluates the distribution of time series variance (power) as a function of frequency. The primary use of power spectral analysis is for the recognition of periodic or quasi-periodic components in a data series

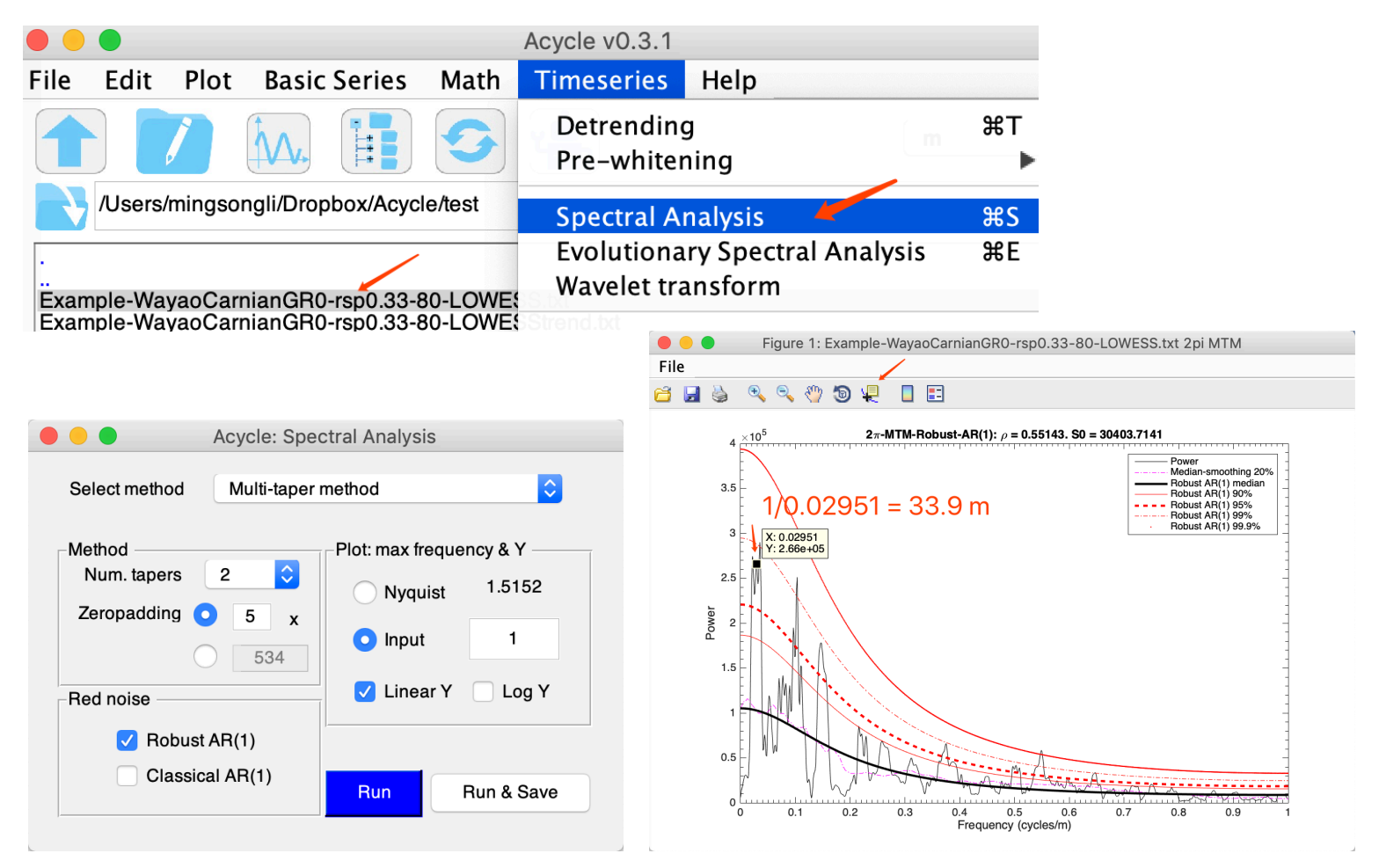

#### Read More: [Spectral](https://github.com/mingsongli/acycle/wiki/4.7.3-Spectral-Analysis) Analysis

#### **[Step 6. Evolutionary power spectral analysis](https://github.com/mingsongli/acycle/wiki/Examples)**

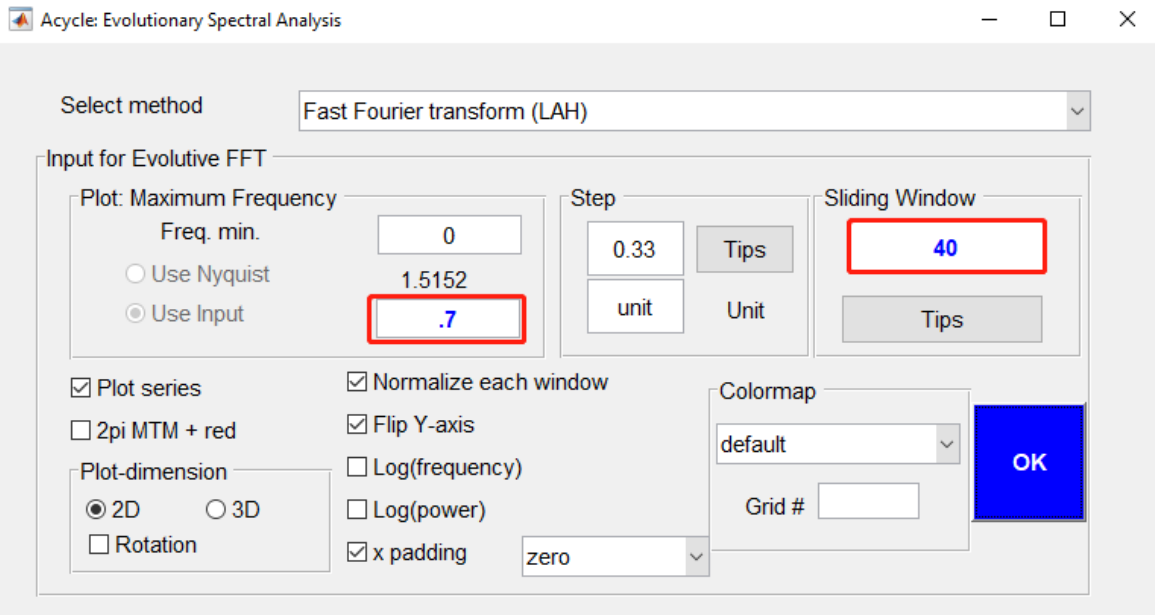

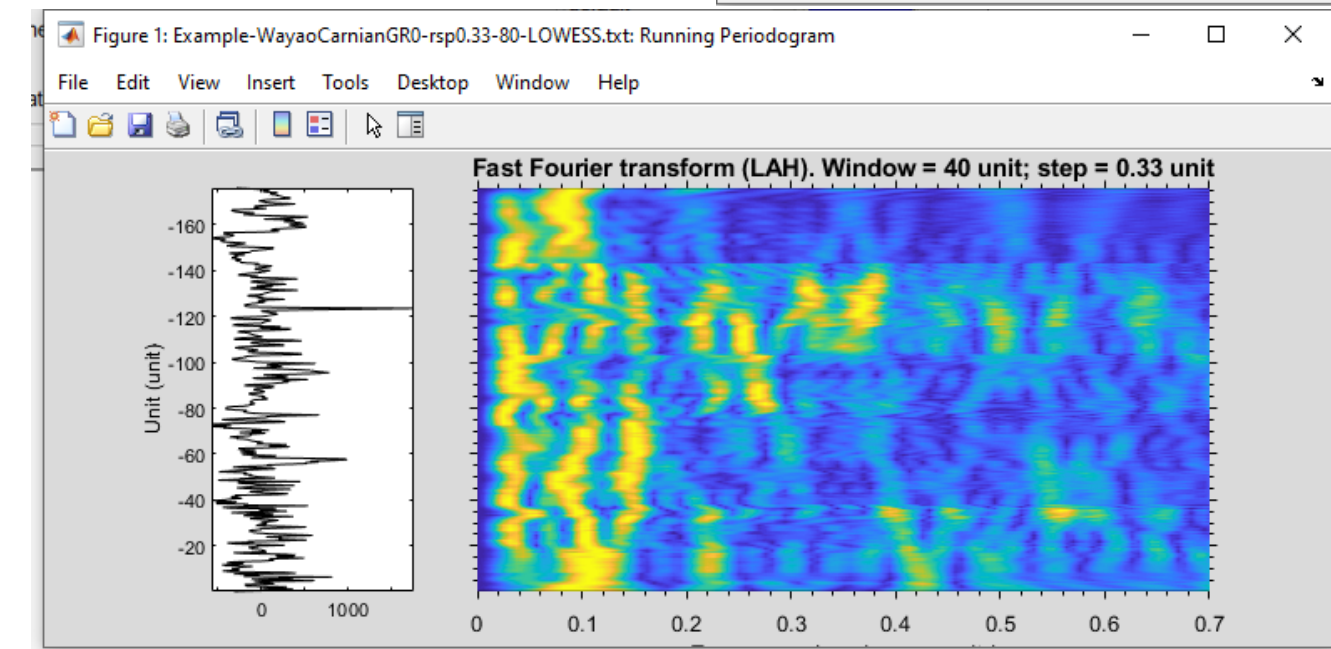

#### Read [More](https://github.com/mingsongli/acycle/wiki/4.7.4-Evolutionary-Spectral-Analysis)

#### To estimate the optimal sedimentation rate.

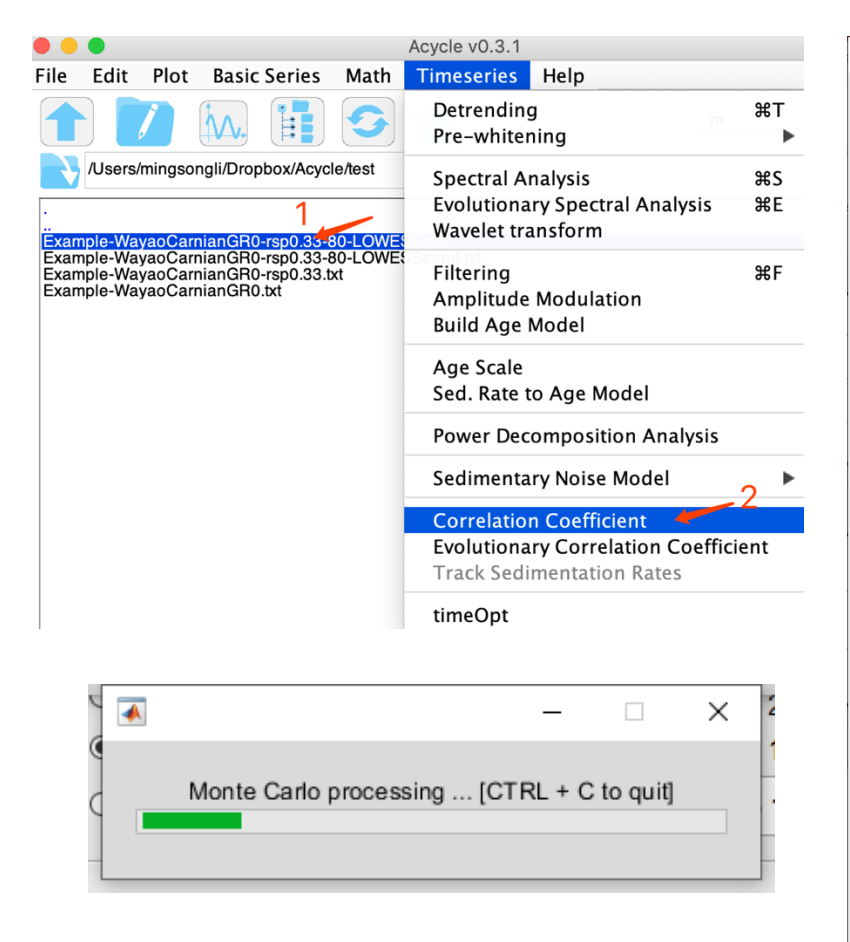

#### Read More: [COCO/eCOCO](https://github.com/mingsongli/acycle/wiki/4.7.12-Correlation-Coefficient-(COCO))

#### Similar tool: [TimeOpt](https://github.com/mingsongli/acycle/wiki/4.7.14-TimeOpt) / [eTimeOpt](https://github.com/mingsongli/acycle/wiki/4.7.15-eTimeOpt)

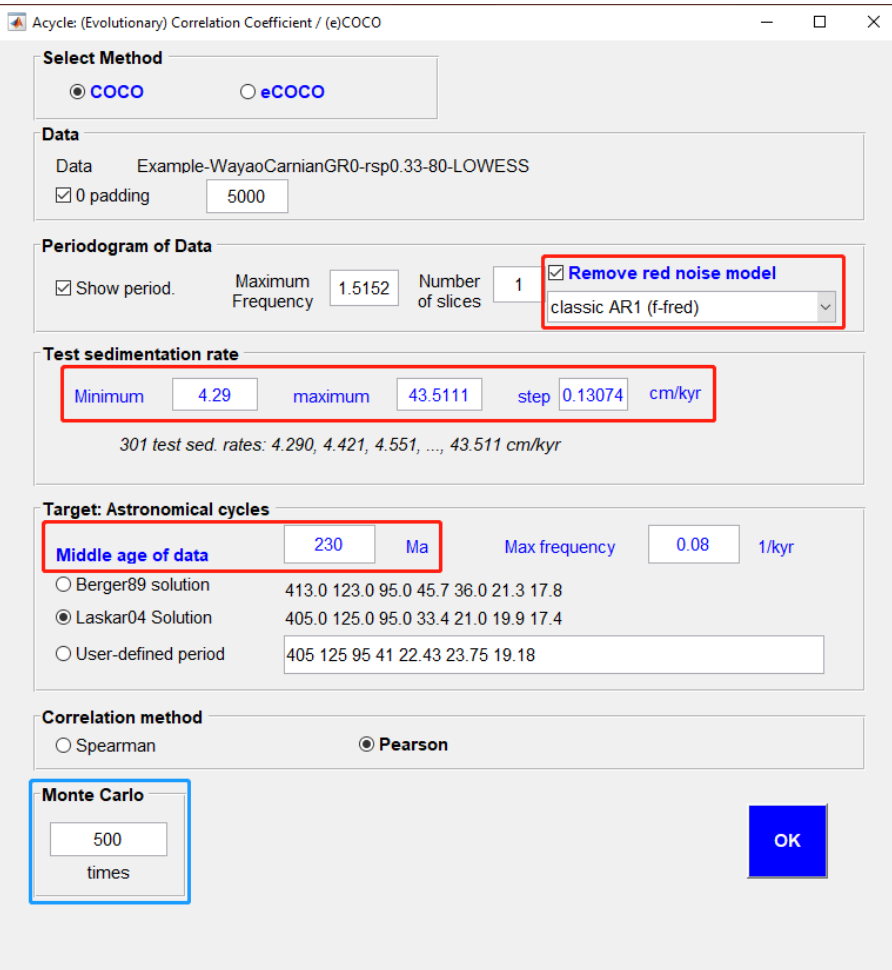

#### You will have the following figure and a log file saving all settings.

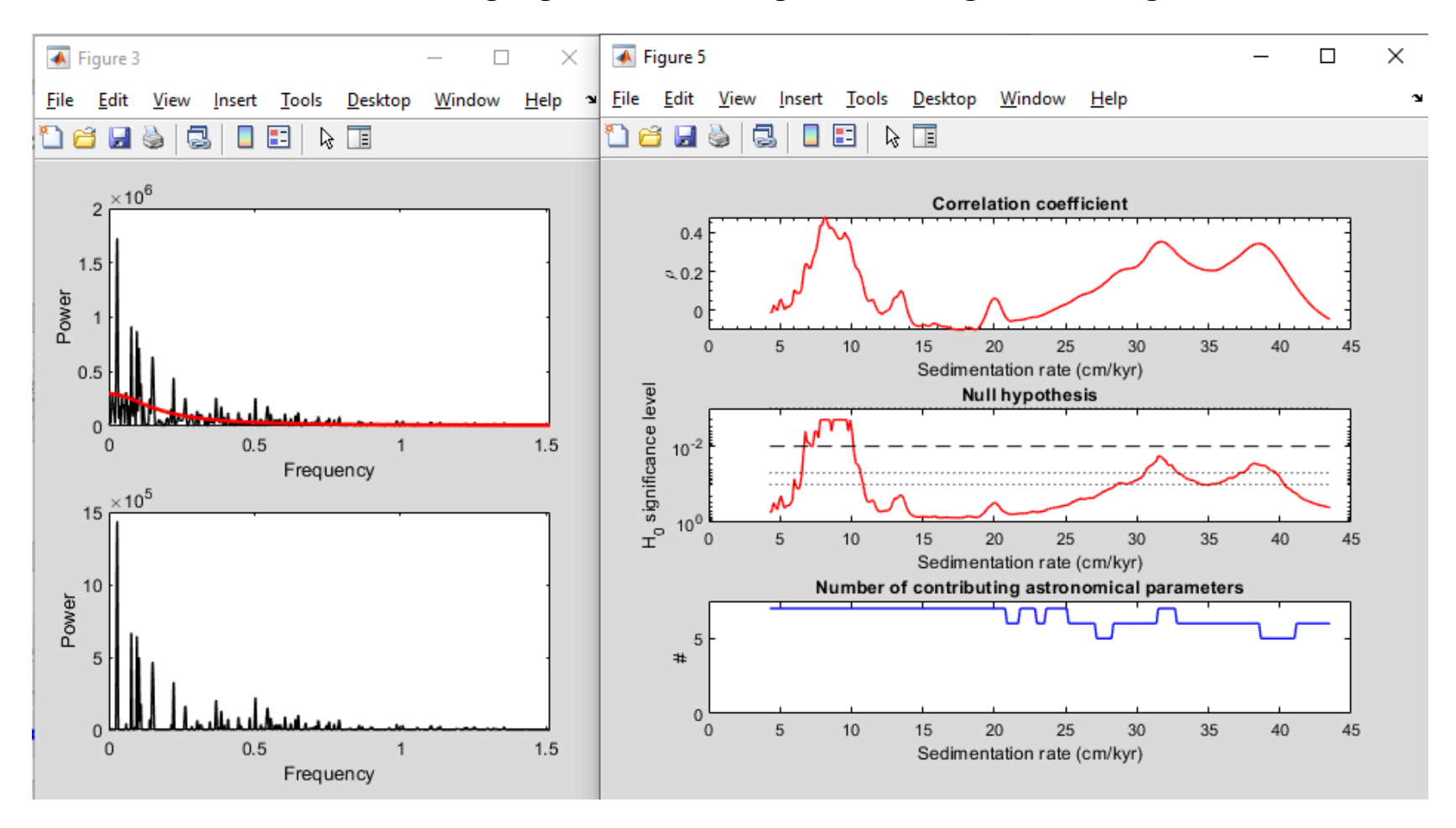

It tells the most likely sedimentation rate is  $\sim$ 9 cm/kyr, with a null hypothesis (no orbital forcing) significance level of <1% All seven orbital parameters are used in the estimation.

#### **eCOCO [analysis to track variable sedimentation rate](https://github.com/mingsongli/acycle/wiki/Examples)**

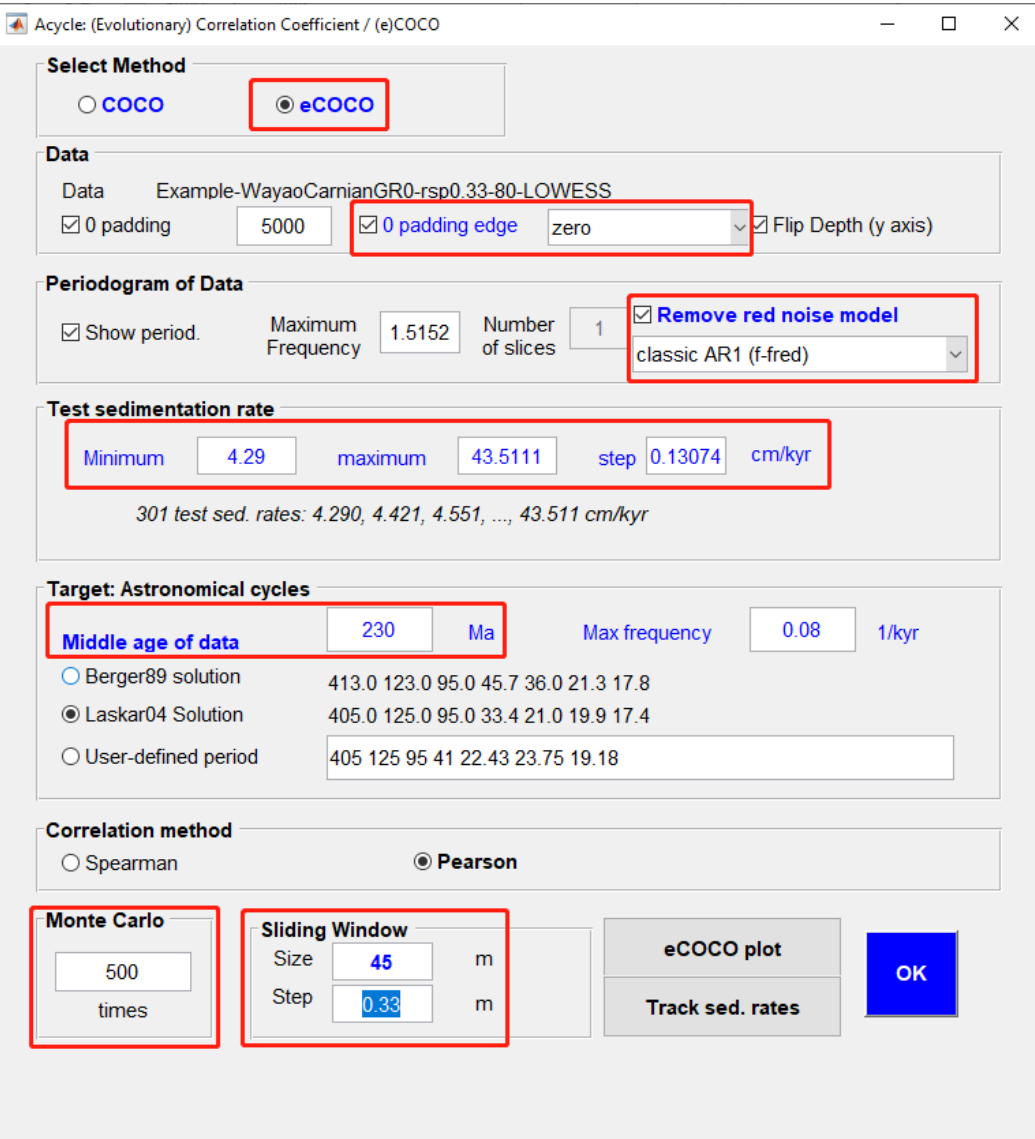

Similar tool: [eTimeOpt](https://github.com/mingsongli/acycle/wiki/4.7.15-eTimeOpt)

#### **eCOCO [analysis to track variable sedimentation rate](https://github.com/mingsongli/acycle/wiki/Examples)**

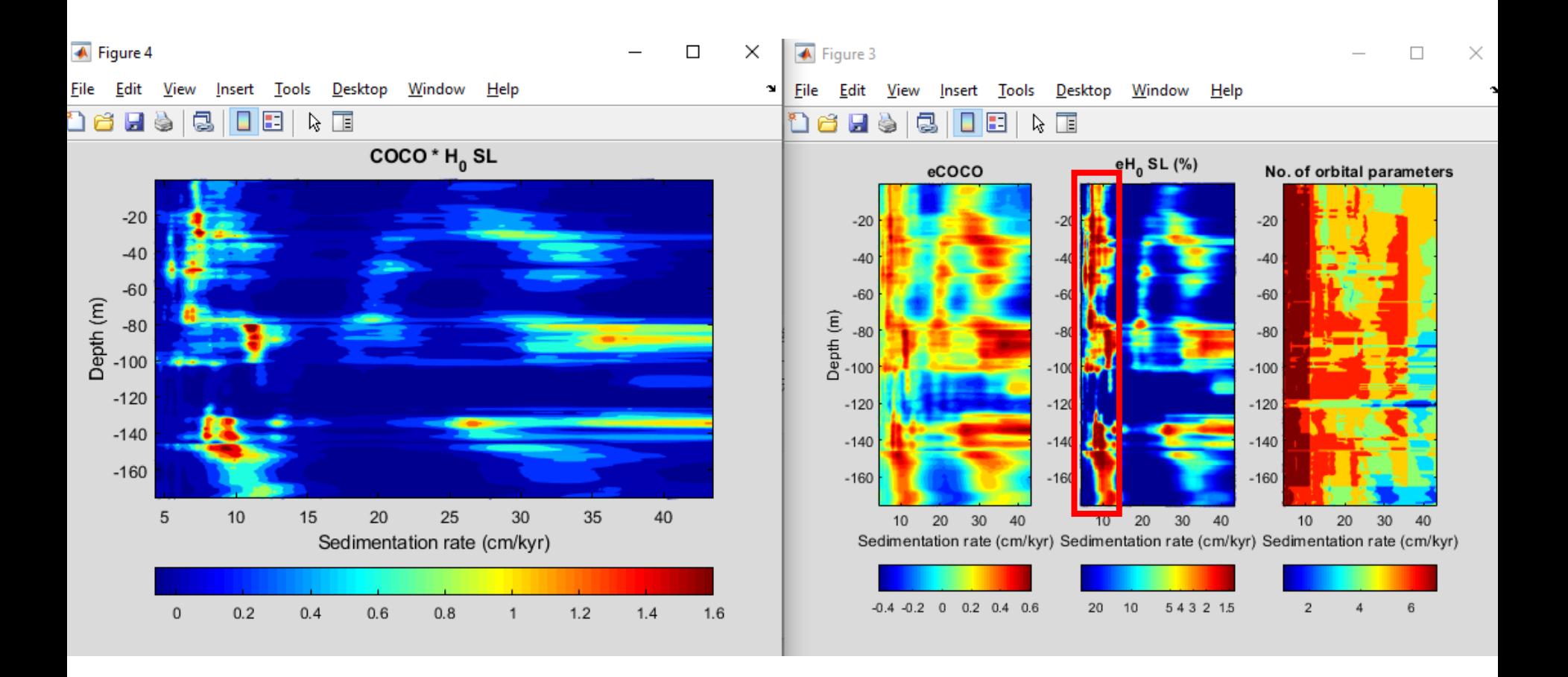

#### **[Step 8. Filtering](https://github.com/mingsongli/acycle/wiki/Examples)**

Filters are also essential tools to aid in the isolation of specific frequency components in the paleoclimate data series.

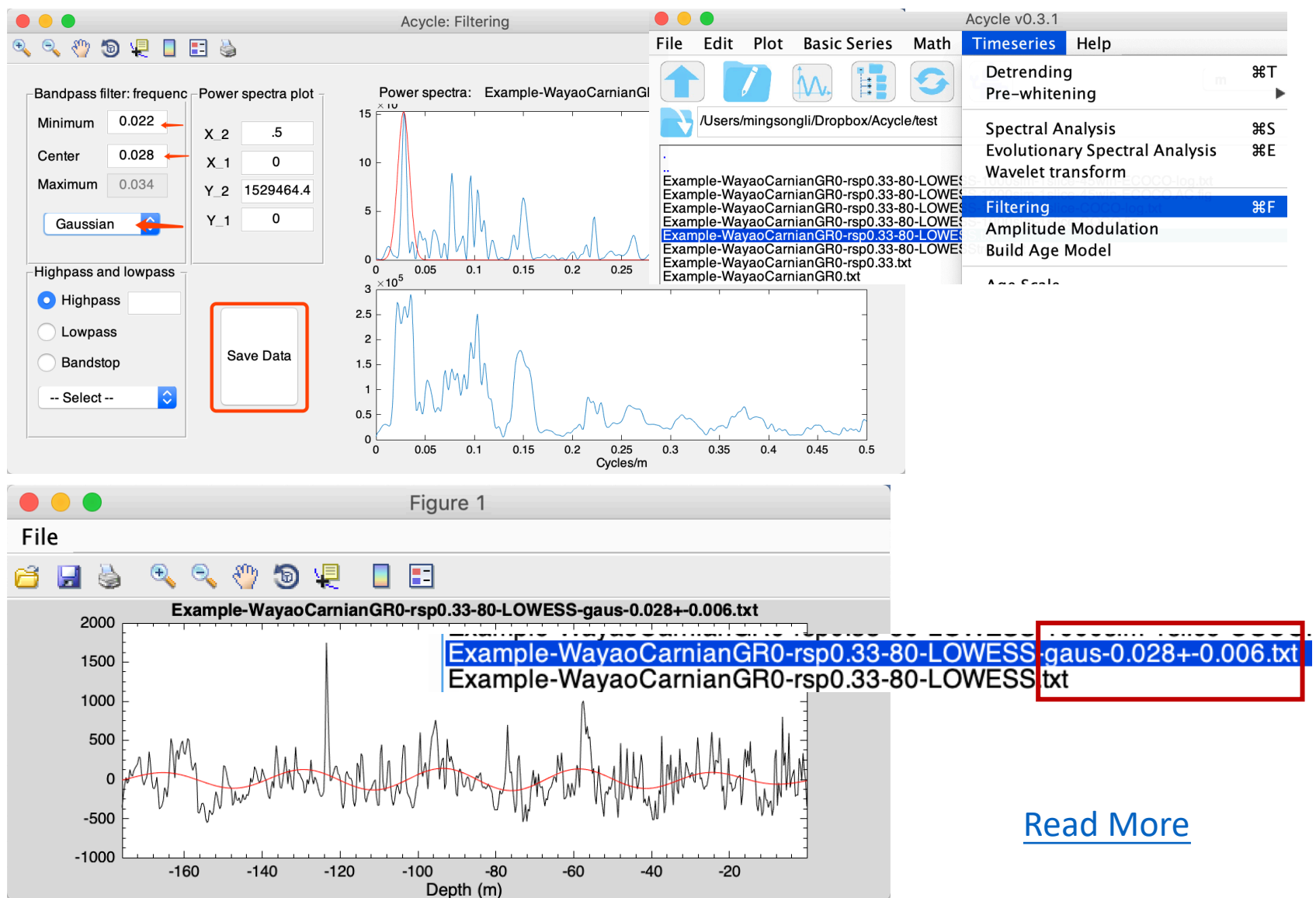

#### **[Step 9. Age model and tuning](https://github.com/mingsongli/acycle/wiki/Examples)**

transform original data (usually in the depth domain) to tuned data (usually in the time domain) when an age model file is available

#### *Select "Example-WayaoCarnianGR0-rsp0.33-80-LOWESS-gaus-0.028+-0.006.txt"*

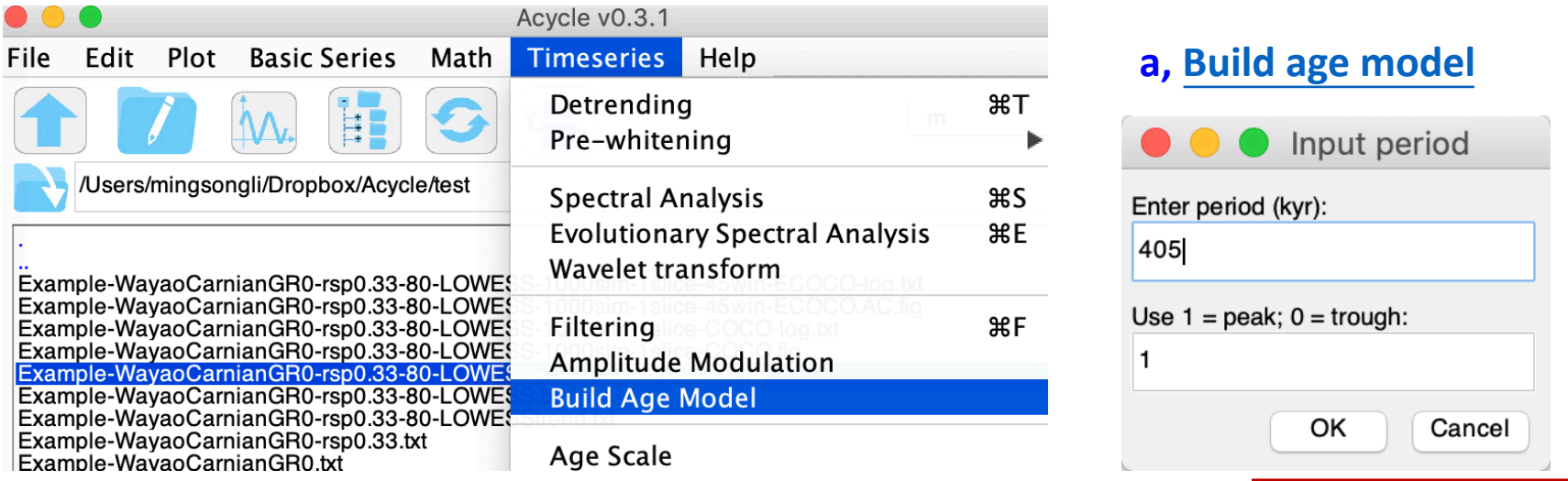

*Example-WayaoCarnianGR0-rsp0.33-80-LOWESS-gaus-0.028+-0.006-agemod-405-max.txt*

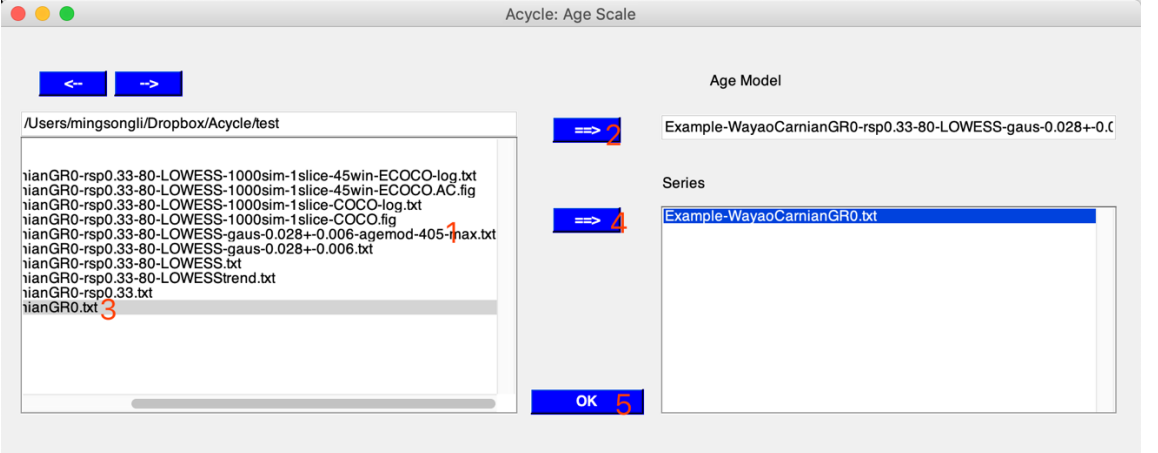

#### **b, [Age Scale](https://github.com/mingsongli/acycle/wiki/4.7.8-Age-Scale)**

Tuned data:

"Example-WayaoCarnianGR0-TD-Example-WayaoCarnianGR0-rsp0.33-80- LOWESS-gaus-0.028+-0.006-agemod-405-max.txt"

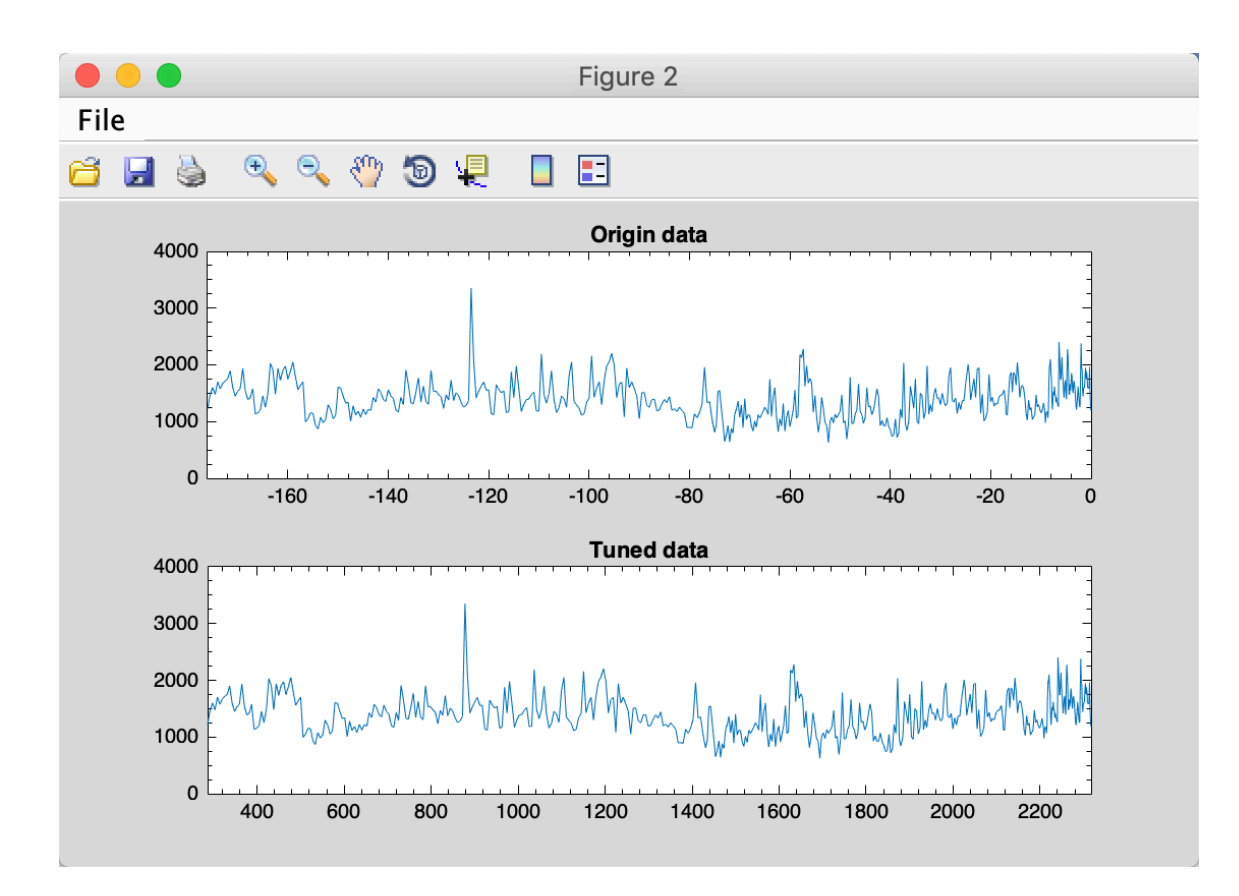

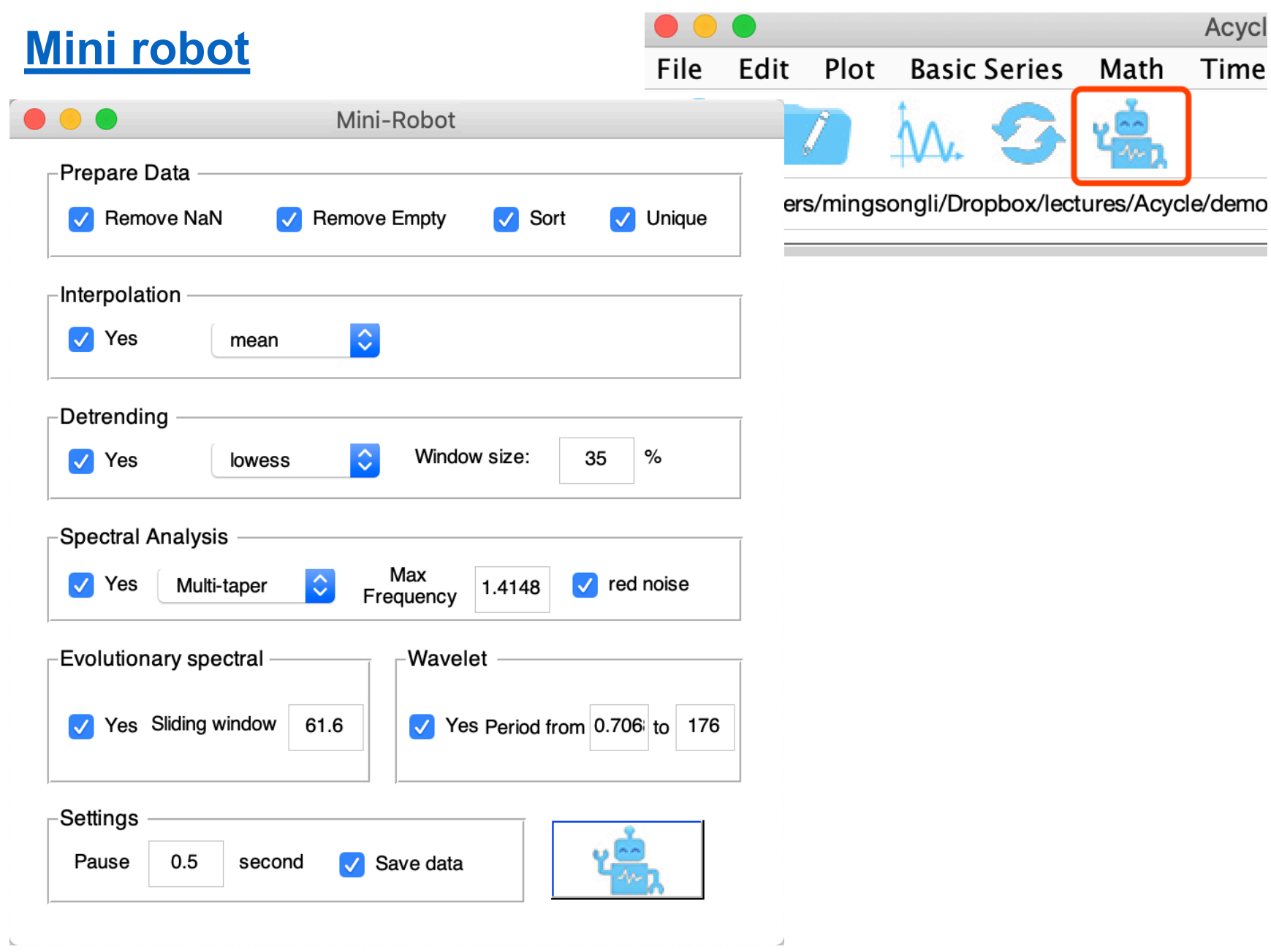

## **Other useful tools**

### **Sedimentary noise model**

#### **[Lag-1 autocorrelation coefficient \(](https://github.com/mingsongli/acycle/wiki/4.7.11-Sedimentary-noise-model)***ρ1***) [dynamic noise after orbital tuning \(DYNOT\)](https://github.com/mingsongli/acycle/wiki/4.7.11-Sedimentary-noise-model) model**

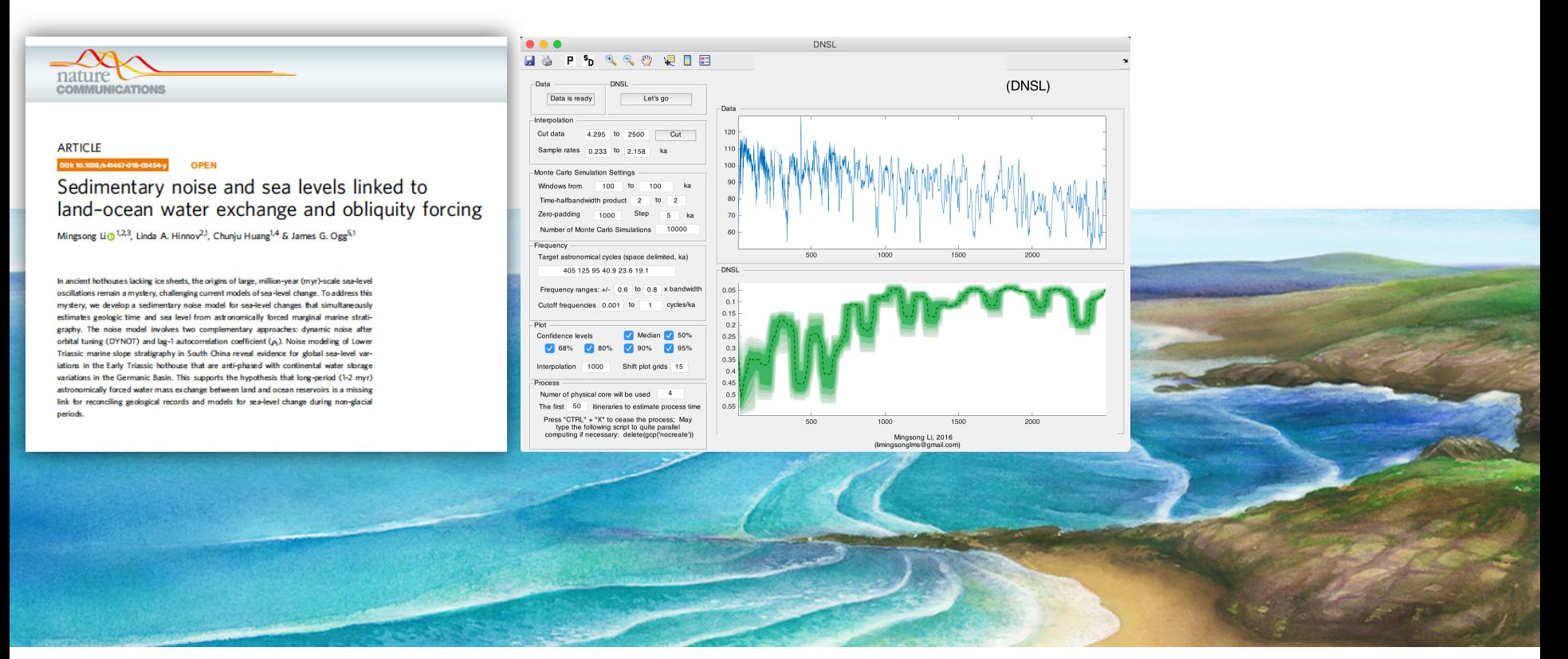

Li, et al., 2018 Nature Communications

### **Ancient ocean** Credit: Hewei Duan

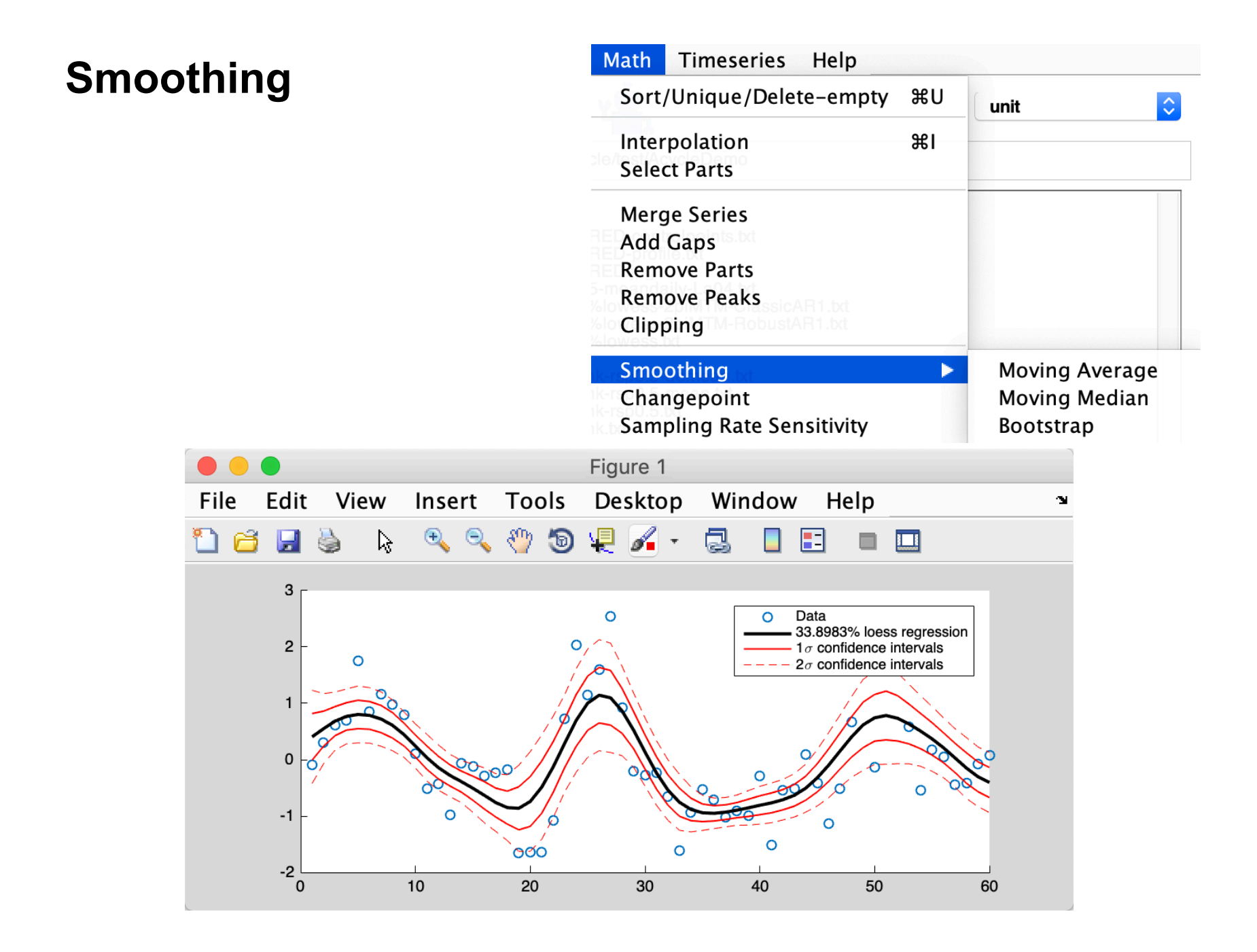

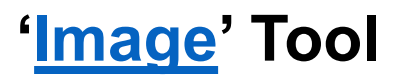

- 1. Select an image file
- 2. Select "Show Image"
- 3. (Optional) Transfer an RGB image to Grayscale image: Select "RGB to Grayscale"

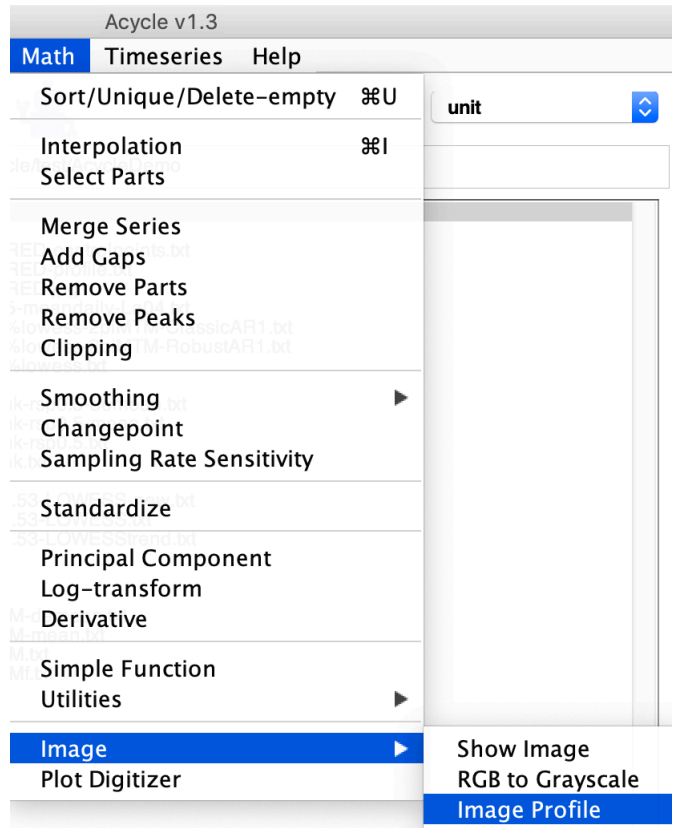

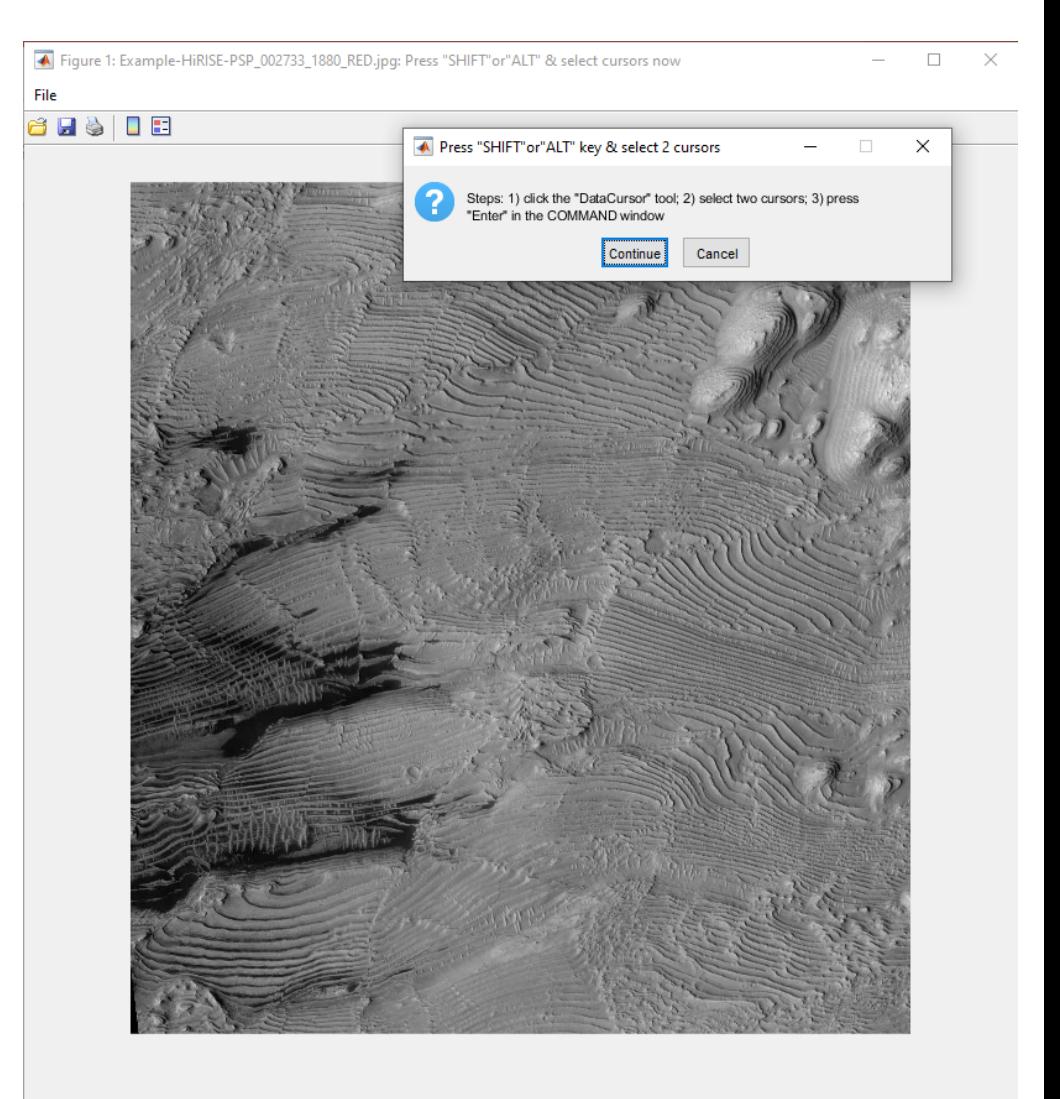

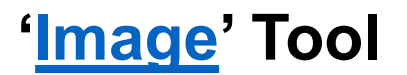

4: Image Profile 5: Press ALT key, select 2 cursors 6. Press "Enter" **in the terminal window**

**Pixels** 

#### Step 6 mingsongli - applauncher - Acycle - matlab\_helper - 80×24 cursors no Select 1 data HiRISE-PSP\_002733\_1880\_RED.browse-prof2pt.txt >> Processing clipping:mergedseries.txt 2019-08-30 14:52:58.487 Acycle [26367:2665410] WARNING: NSWindow drag regions sho HIRISE-PSP 002733 1880 RED.browse-profile.txt uld only be invalidated on the Main Thread! This will throw an exception in the HiRISE-PSP\_002733\_1880\_RED.browse.jpg future. Called from ( 0 AppKit 0x00007fff31521607 -[NSWindow(NS Window\_Theme) \_postWindowNeedsToResetDragMarginsUnlessPostingDisabled] + 378 1 AppKit 0x00007fff3151e9f7 -[NSWindow j nitContent:styleMask:backing:defer:contentView:] + 1479 2 AppKit 0x00007fff3151e42a - [NSWindow in itWithContentRect:styleMask:backing:defer:] + 45 3 libnativewindow\_macosx.jnilib 0x000000012c06afae Java\_jogamp\_n ativewindow\_macosx\_0SXUtil\_CreateNSWindow0 + 382 0x00000001199ce758 0x0 + 4724680 4 ??? 536 >> See main window for amplitude modulation >> Large dataset, wait ... AC main window: see trend and detrended data  $\rightarrow$  $\rightarrow$ See main window for amplitude modulation >> Large dataset, wait ... >> AC main window: see trend and detrended data Figure 2 Select 1 data File  $\gt$ Press "Enter" [X,Y]: [978 600]<br>[R,G,B]: [123 123 123] E Ы  $\circledcirc$ П Example-HiRISE-PSP 02733 880 ED-profile.txt 180 160 140  $\frac{9}{60}$  120<br> $\frac{1}{60}$  100<br> $\frac{1}{60}$  80 [X,Y]: [886 830]<br>[R,G,B]: [139 139 139] 60 40 20 250 ົ ດ 50 100 150 200

### **[Plot Digitizer](https://github.com/mingsongli/acycle/wiki/4.6-Math)**

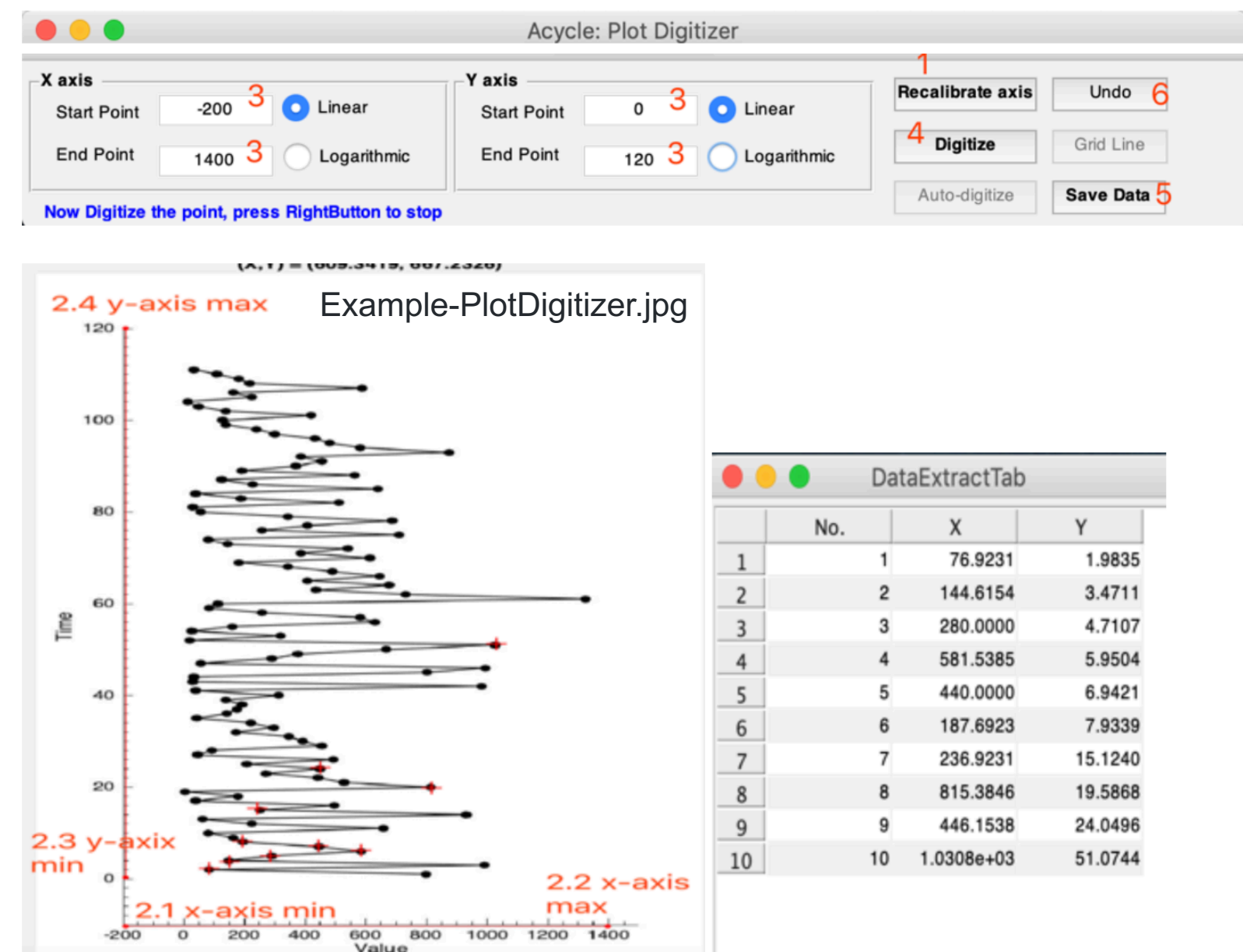

## **Acknowledgement**

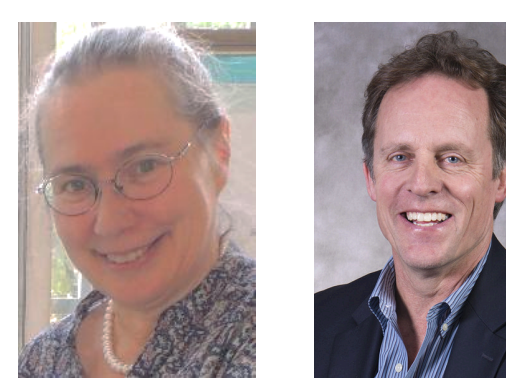

Linda Hinnov Lee Kump

**Astronomical solution**: Jacques Laskar, Richard Zeebe **Changepoint**: Eric Ruggieri **Insolation**: Jonathan Levine, Peter Huybers **Padding**: Nicolas R. Thibault **Spectral Moments**: Matthias Sinnesael **TimeOpt/eTimeOpt:** Steve Meyers **Wavelet**: Christopher Torrence, Gilbert Compo

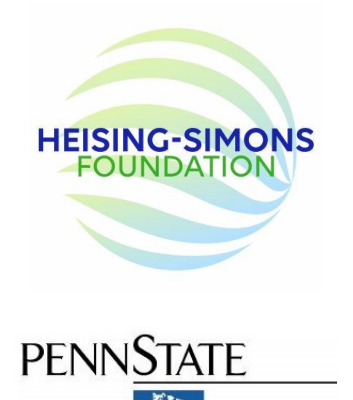

Feng Cheng, Anne-Christine Da Silva, Hewei Duan, Yanan Fang, Marco Franceschi, Daniel R. Franco, Xiaoni Hu, Dorothée Husson, Arsenio Muñoz Jiménez, Dongyang Liu, James Ogg, Paul Olsen, J. Fred Read, Chen Shen, Chuanyue Wang, Mathieu Martinez, Meng Wang, Xu Yao, Qiyan Zhang, Yang (Wendy) Zhang, Christian Zeeden

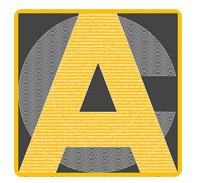

### **Make it a better software for your own research. ANY feedback is highly appreciated!!!**

Email: [mul450@psu.edu](mailto:mul450@psu.edu); [limingsonglms@gmail.com](mailto:limingsonglms@gmail.com) <https://github.com/mingsongli/acycle/issues>

Please cite:

Li, M., Hinnov, L., Kump, L. (2019) *Acycle*: Time-series analysis software for paleoclimate research and education. Computers & Geosciences 127, 12-22.

and [other relevant publications](https://github.com/mingsongli/acycle/wiki/2.--References).

**Thank you!**